#### Abstract

This project aims a developing a system that responds to a user's movement from a remote location and converts it to meaningful data to be further processed as per application demands. Movement is measured using a MEMs 3 - axis linear accelerometer (LIS3L02AS4) that is interfaced via a PIC microcontroller (16F690) to a wireless module (CYWMUSB6935 chip). The acceleration of the device in all three axes, resulting from its motion is measured as voltage from the accelerometer, digitized and forwarded using a wireless transmitter to a receiver (also a CYWUSB6935 chip). The receiver uses serial protocol to forward the data to a PC where it is further processed in MATLAB. Accleration in 2 dimensions was used to track motion in a plane and the third axis was used to orient the first 2 axes in the plane of motion. Translational motion of the device in one plane was used to calibrate and study printer head motion. Another sample application is a GUI in which a pointer moves on the computer screen in response to the device's tilt in free space. This was successfully demonstrated. A hardware prototype was finalized and the entire system was fit into a 3.5 cm by 5 cm PCB. The fact that the system is wireless ensures that it is free from the connection hassles and can be made into a portable package. This system could potentially be developed into an Augmentative Communication Device.

# **Contents**

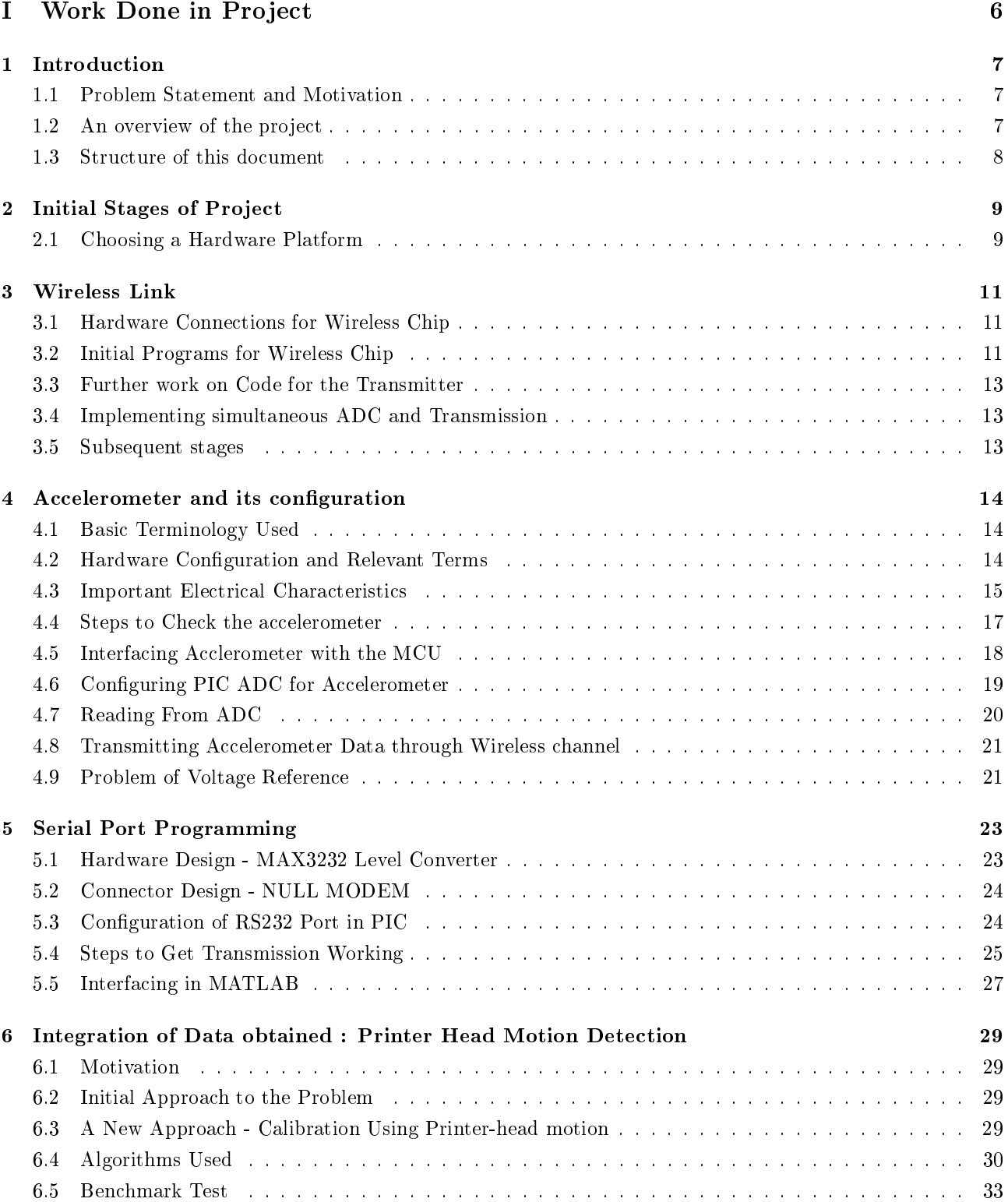

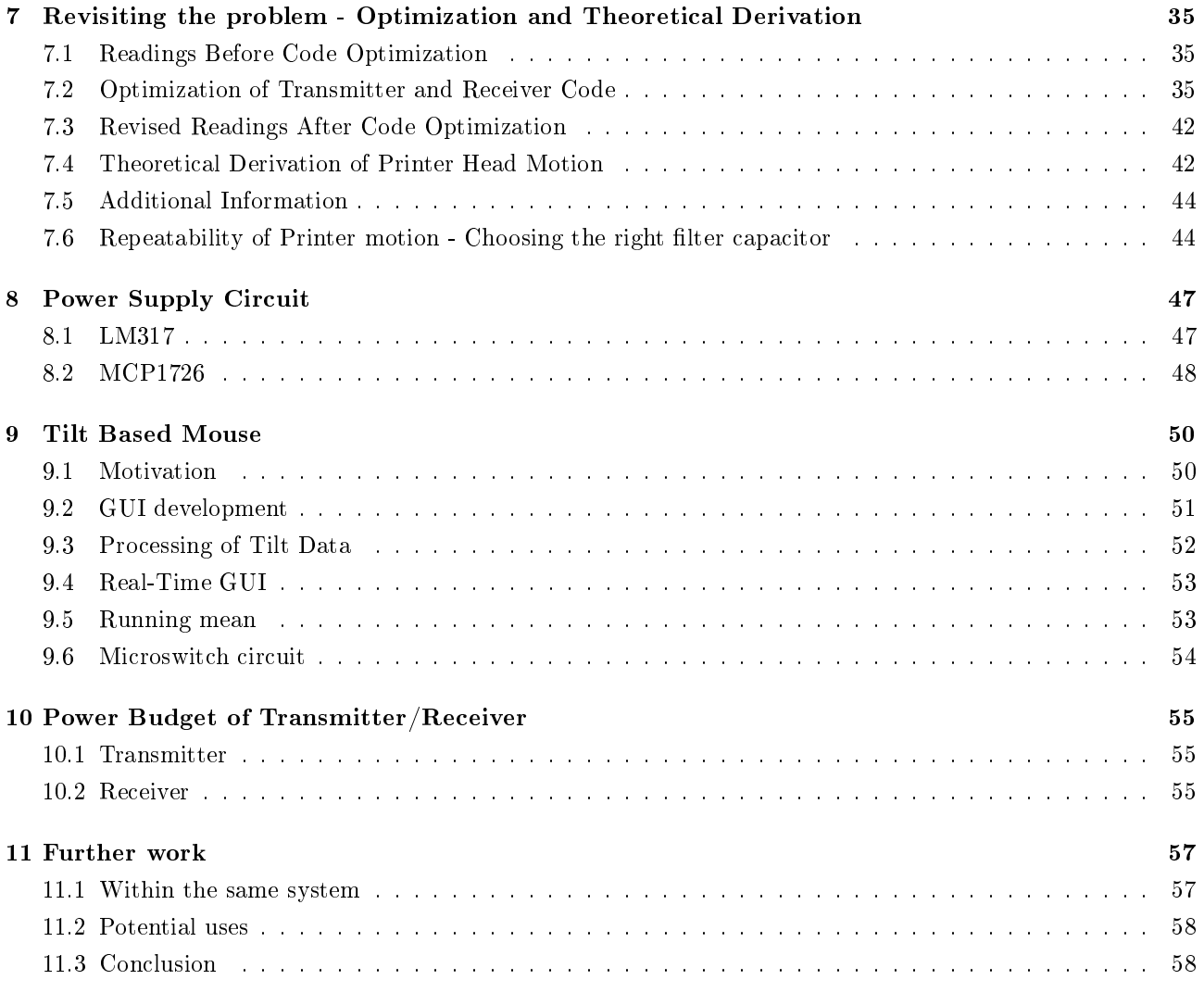

## II Appendices 59

# List of Figures

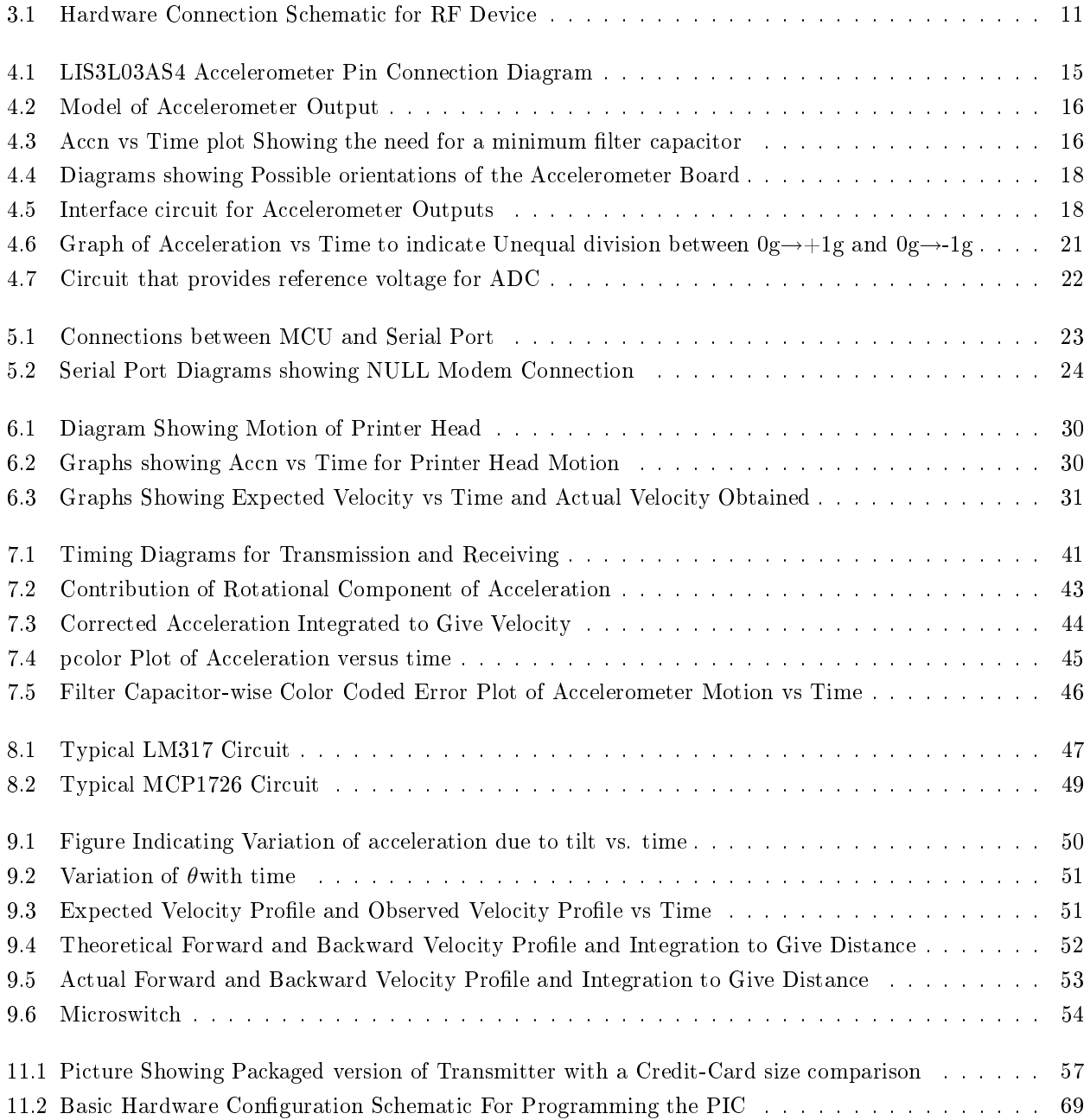

# List of Algorithms

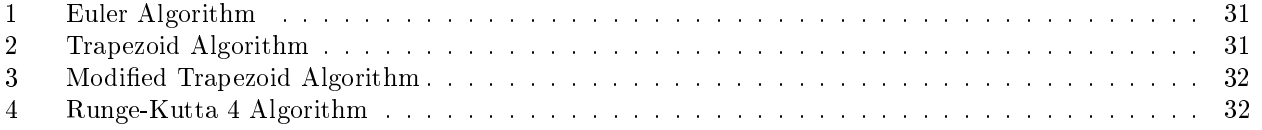

# Part I

# Work Done in Project

## Chapter 1

## Introduction

## 1.1 Problem Statement and Motivation

An Augmentative and Alternative Communication (AAC) device is one designed to be used as supplementary or complementary modes of communication for existing communication strategies. Such a device range could range from a non-contact switch to devices possessing fundamental language functions and having the ability to perform computer-like functions and control household appliances. The aim of this project was to develop the core of one such system. This system would convert motion of limbs into meaningful data that could be used either on a computer or in an independent application. Additionally, the goal of this project was also to generalize this system to detect and use generic motion ranging from vibrations of surfaces to motion of large rigid bodies. Also, it was decided to convey this information of motion through a wireless setup, thus enabling this device to be placed in a remote location and still convey information about the forces experienced.

To detect the motion it was decided to use an accelerometer, a sensor that produces an output proportional to the acceleration acting on it. The accelerometer used is a variable capacitor based accelerometer. It uses a seismic mass whose motion in response to shock or vibration lags behind that of the accelerometer housing. At the end of the seismic mass is one plate of a capacitor. This capacitor consists of two plates, one attached to the outer frame and therefore stationary and the other attached to the seismic, or inertial, mass. The value of this capacitor is a function of the distance between the plates, which varies with the motion of the seismic mass. This inertial mass undergoes rectilinear movement with applied acceleration. The mass is electrically connected as part of a variable-capacitance half-bridge circuit. Fixed capacitive plates in the lid and base of the sensor element complete the circuit. The capacitance on one side of the circuit increases with acceleration, while the other side proportionally decreases, providing a linearized output. This linearized output can then be digitized and used.

## 1.2 An overview of the project

The goal of this project was therefore to develop:

- To interface a wireless transmitter to a microcontroller that would transmit digital data to a receiver. This receiver would also be interfaced with a microcontroller on its end
- An accelerometer sensor interfaced with a microcontroller so that digital data that could be re-converted into real-world acceleration quantities would be available
- Interfacing both the accelerometer and the wireless communication modules to transmit motion
- A means of using this data on a PC and hence form a link between the microcontroller and the PC.

The strategy used in this project is to digitize this sensor data and then transmit it through a wireless channel to a receiver would forward this information to a PC using serial protocol. Within the PC, the data could then be processed.

It was decided to divide the system ultimately into two modules :

• a transmitter module that would detect motion and relay it through a wireless channel

• a receiver module that would retrieve this data and forward it to a relevant destination (in this case, the PC)

The idea is to form a core system that could be further enhanced and fully developed into an Alternative and Augmentative Communication Device.

A diagrammatic representation is as follows:

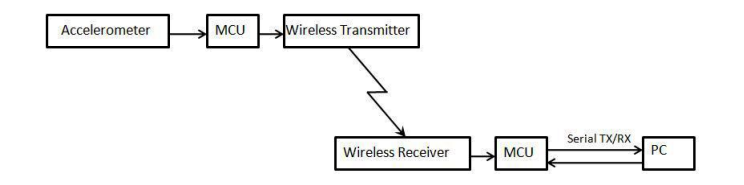

## 1.3 Structure of this document

Chapter 2 has given the initial stages of this project. Various types of hardware and programmers used to get a working system are discussed. Chapter 3 presents the hardware and code required to establish a wireless link. Chapter 4 gives the configuration and integration of the accelerometer into the wireless system. It details how samples representing acceleration in X, Y and Z directions are sent in the form of a data packet continuously. Chapter 5 talks about how to forward data received through the wireless link through the serial port to a PC. Chapter 6 presents how to use this received data to convert acceleration to distance. Chapter 7 dicusses how to optimize the system and ensure that samples are received uniformly and with minimum time spacing. Chapter 8 outlines the circuits used in power regulation for the transmitter and receiver. Chapter 9 discusses the GUI development for moving a pointer on screen in response to tilt of the accelerometer. Chapter 10 gives the power budget for both the transmitter and receiver. And nally, further work in this area is suggested.

## Chapter 2

# Initial Stages of Project

This section details the initial stages about how the MCU and the wireless transceiver were made to work<sup>[5][6][7]</sup>.

## 2.1 Choosing a Hardware Platform

A Hardware platform was required to test and build the circuit around. This comprises of the microcontroller, additional inputs/outputs that might be required and a wireless transceiver. As a first step, it was required to get the RF transmitter and microcontroller right.

#### 2.1.1 Initial hardware

#### 2.1.1.1 Choice of Microcontroller and Wireless Chip

The choice for a RF device was between a digital RF transmitter chip CYWMUSB6935, or standard FM based circuit. The former was preferred because it operated from the same supply as the microcontroller, while the FM based circuit required a 12V supply. Also the CYWMUSB6935 operated at 2.4 GHz thus requiring a shorter antenna as compared to the FM circuit. The CYWMUSB6935 also was available as a single plug-in module. Initially a readymade board (BOARD 1) was bought and it was not known which programmer to use for it. It was decided to fix the microcontroller as the 16F690. This was because a platform was already available with the RF transmitter chip also. The microcontroller and the RF transmitter were available as a solder-able circuit board locally. These boards were bought. The next step was to find out a suitable programmer to program the MCU.

#### 2.1.1.2 Initial Choice of Programmer - MPLAB ICD

An MPLAB in-circuit debugger (ICD) available in another lab, was tried first. This failed to detect the MCU. In hindsight, a closer inspection revealed that the connection from the debugger were bad. Also, the programmer pins within the given board did not have a grounding pin. This led to hanging voltages. Later, it was found that the board was damaged by the debugger due to connecting the programmer the wrong way. Also, the voltages supplied by the debugger were a minimum of 5 V. This could damage the transceiver. Since later, alternate hardware had been designed and proved to work, BOARD 1 was not pursued further.

#### 2.1.2 Final Programmer - PICKIT2 Flash starter kit

After further exploring, it was found that Microchip itself provided a demo board based on the 16F690. This was the PICKIT2 Starter Kit + Demo Board. Also Cypress Semiconductor, which makes the CYWMUSB6935 had the device driver codes for the 16F690 posted on its forums (link not available). With these factors it was decided to go for the demo board. The demo board was ordered and the sample programs (in PIC-Assembly) that came with the kit were tested one by one in MPLAB, following the datasheet references<sup>[5][6][7]</sup>. Each program worked correctly. The PICKIT2 programmer is simpler to use and more compact.

### 2.1.3 Learning how to write C programs in CCS C

The next step was to get a basic code working in CCS C. Here the sample program taken from the net was modified (the original code inside main() removed) to output a simple command such as output high(PIN  $\overline{C}$ 0); within an infinite for-loop which makes C0 high and hence lights up the LED. This was compiled and loaded using PICKIT2 and run, and it worked. Slightly more complicated manoeuvres such as a blinking LED and LEDs flashing in series with specific time delays (using delay ms) were also tried in an effort to get familiar with programming with CCS C. Once these worked, the next stage was to get the full wireless code working.

#### 2.1.4 Compilation of CCS C Code

Any programming in CCS C has to be in the form of a Project. Also, the PIC has to be configured with settings as the application demands (ADC, Timer, Clock Speed etc). The best approach to is to use the CCS development environment, select Project Wizard, use the GUI to decide the microcontroller, choose whatever settings maybe needed and click OK. The generated code  $(\text{main})$  + header file) can then be copy pasted or imported into any code file in MPLAB.

Within MPLAB, a project can be opened with Project Wizard. Make sure that CCS C compiler is installed. Follow the instructions, choose 16F690 and CCS C compiler as Active Toolsuite. Create a new project file with the desired name and import any header/C files that are relevant. At this stage, the file(s) configured with the CCS C IDE is copied and pasted into a separate main file that is imported.

Compilation is done by pressing F10.

In the case of the projects used, it is simply enough to load any existing project file and use it as it is. Once done, the project must be closed with Project→Close

## Chapter 3

# Wireless Link

## 3.1 Hardware Connections for Wireless Chip

As stated earlier, the source code for the radio module's drivers was available on the Cypress Forums. In addition, the manufacturers of the hardware board (BOARD 1) that was bought also provided a sample program from their own applications in which a keypad interface was used with the radio module. The drivers were the same in both cases. These were for the 16F690. So it was just a question of modifying the code to suit the project's purpose.

The Radio Module uses 2 mm spaced male connectors to connect to a circuit board. These sre not standard sized .connectors and there was trouble in finding a suitable female connector for them. Later, computer bus connectors that were split into smaller 12 pin versions used. The connections to the hardware were initially decided by the code present in RFDefines.h. This header file contains pin definitions. Using these pins, the bus connectors were soldered onto the demo board with appropriate pins of the MCU. To this bus connector, the Radio Module was attached.

The essential idea is the same transceiver chip is used on 1 side as a transmitter and on the other side as a receiver through different programs that control the chip. The transmitter and receiver codes will be different.

## 3.2 Initial Programs for Wireless Chip

The initial program that was given read two bytes from the EEPROM of the PIC and transmitted these in a packet of suitable size to the receiver which then collects them. The two letters transmitted were 'AA'. There was also a CRC generated for error checking. Transmitting was achieved by transmit() function and receiving was achieved by receive() function. Two separate programs had to be written for transmission and receiving respectively. Similarly two demo boards needed to be prepared - one that acts as transmitter and the other as receiver.

For a detailed code examination refer Appendices B and C.

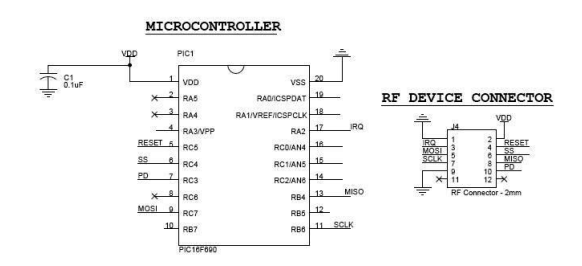

Figure 3.1: Hardware Connection Schematic for RF Device

#### 3.2.1 Steps taken to get the transmitter to work

On the transmitter side the aim was to blink an led once after every successful transmit. On the receiver side, the receiver the aim was to receive an blink an led once after each successful receive. The transmit code was :

```
void main(){
    ChipInit();
    for(:;)Cypress_Enable();
        Cypress_RegisterProgram();
        blink_led(3);
        transmit();
        delay_ms(5);
    }
}
```
This code transmits whatever is in the buffer and blinks an LED (PIN RC0) after each transmit. To check whether data was transmitted, the Wireless Module was brought near a spectrum analyzer probe. If data were really being transmitted, it would be possible to see a peak at approx. 2.4 GHz since that was the carrier frequency of the device. No peak was seen. The pins of the microcontroller were probed to verify if data was being sent to the chip. Data was being sent to the pins but no data seemed to be coming back.

The wireless module chips were sent to the manufacturers of BOARD 1 to check if they worked and it was found that they were damaged. This had occured initially, when the programming and subsequent running was done with the MPLAB ICD +BOARD 1 combination and the supply voltage used was 5V. The Wireless Module cannot withstand voltages greater than 3.9 V. Thus supplying a higher voltage had damaged the chip. With the Demo-Board and the PICKIT2, both low voltage programming and a low voltage supply were possible. These made sure that the Wireless Module need not be removed from the bus-connector each time programming was required.

New Wireless Module Boards were bought and plugged in to the respective transmit/receive connectors. Once again the module was brought near the spectrum analyzer probe and this time a peak was shown at 2.4 GHz. So it was confident to say that the transmit part of the code was working.

### 3.2.2 Steps taken to get the Receiver to work

Knowing that the transmission was occuring properly, the next stage was to make sure that the receiver was working. On the receiver side, the code was modified as follows :

```
void main(){
    ChipInit();
    for(:;)Cypress_Enable();
    Cypress_RegisterProgram();
    delay_ms(5);
    receive();
    blink_led(3);
    }
}
```
Within receive(), a line was added after the CRC check to verify whether the next two bytes received were A's. If so, an LED (RC0) would blink twice. The code was run on the receiver side and succesfully worked on the first run. The LED blinked twice at regular intervals. The verify that it was the transmitter that was indeed responsible for this, the transmitter was turned OFF with the receiver ON. The LED stopped blinking. Also on the transmitter side, the letters that were in the EEPROM were changed to 'HI' instead of AA and the transmitter and receiver run simultaneously. This also did not cause the LED to blink.

Note :

<sup>•</sup> Under NO circumstance must the wireless module be subjected to voltages > 3.9 V

- The original code also had BROWNOUT protection, these lines were removed.
- At this stage, the code was not analyzed, but simply modified.
- Data to be transmitted has to be placed in the transmit buffer first and is received into a receive buffer. In all cases, the size of transmit buffer and receive buffer are the same.

## 3.3 Further work on Code for the Transmitter

With a basic form of wireless communication working, the next step was to be able to transmit what one wanted.

## 3.3.1 Replacing EEPROM with individual bytes

Instead of reading two A's from the EEPROM, the two elements of the Transmit buffer array were explicitly assigned 'A' each and the transmission was run with the receiver code unmodified. The LED on the receiver side still blinked indicating that it was not required to use the EEPROM and that the transmit buffer could be assigned explicitly.

#### 3.3.2 Using varying data

Between alternate transmissions the bytes to be transmitted were assigned values as 'A','A' and 'B','B'. On running the transmit and receive, the LED blinked only half of the earlier case.

#### 3.3.3 Experiments on Buffer Size

An attempt was made to increase the buffer size to find out the maximum could be used. A series of A's was transmitted, received and checked with an LED made to blink if receive was successful. The maximum number was 24.

## 3.4 Implementing simultaneous ADC and Transmission

The next step was to actually read a value from the ADC within the PIC, transmit the converted value across and verify it on the receiver side. For a detailed explanation on how to configure the ADC in the PIC Refer Sec. 3.6.

The following represents the test carried out to check whether ADC and Transmission could occur simultaenously:

- The ADC was configured to operate with only 1 channel RA0 acting as analog input. The ADC reference was chosen as internal (setup  $\text{adc(SANO|VSS}$  VDD); ).
- The ADC was then read using the value=read  $\alpha$  adc() command and then stored into the transmit buffer.
- This value was sent across and on the receive side, a check was made to see if the value was equal to 'A' and if so, an LED was made to glow. The ASCII equivalent of 'A' is 65.
- Therefore when the converted value was equal to 65 and transmitted, an LED would glow on the receiver side. This was tested and verified.
- Subsequent tests were also carried out in which the ADC was made to read ADC data twice and also from different channels each of which was connected to a potentiometer and hence capable of providing variable voltage.

## 3.5 Subsequent stages

The next stage was to interface the Accelerometer with the the MCU and also forward the received data through the serial port to a PC. These are covered in Sections 4 and 5. Once the accelerometer and the serial port were ready, it was desired to do data manipulation as required by certain applications. The data manipulation algorithms used are explained in Sections 6, 7 and 8. An important application was the integration of acceleration data to provide distance. This threw open various issues related to optimization of code. This is talked about in Section 7.

## Chapter 4

# Accelerometer and its configuration

## 4.1 Basic Terminology Used

The Accelerometer is a sensor that gives an output proportional to the acceleration acting on it. The acceleration could be in the following forms :

- Tilt In this case, it would be a component of the acceleration due to gravity acting on the device
- Translation This contributes a linear component to the already existing tilt value
- Rotation This contributes a rotational component to the already existing tilt value.

In this project an analog output accelerometer was used. An output is defined as the acceleration felt by the device in one particular axis. An analog acclerometer provides this output in the form of a voltage directly proportional to the acceleration felt. The unit of acceleration is expressed in terms of  $\gamma g'$ , the value of acceleration due to gravity, which is 9.8 m/s<sup>2</sup>. Thus N g-units correspond to N x 9.8 m/s<sup>2</sup>.

The Accelerometer used is the LIS3L02AS4 3-axis 2g/6g Linear Accelerometer. The following is the explanation of terms :

- 3-axis Accelerations in 3 orthogonal directions can be measured separately and independently. Correspondingly, there will be 3 separate pins that provide voltage outputs corresponding to the acceleration in each direction. The 3 directions are labelled X, Y and Z corresponding to directions as set within the accelerometer[2] .
- 2g/6g Raising/Lowering an appropriate pin in the accelerometer the Range of the accelerometer can be set to a maximum of 2g or 6g. For e.g., in 2g mode, suppose the output of any one particular axis is taken, the maximum voltage  $V_{max}$  obtained corresponds to  $+1g$  while the minimum voltage  $V_{min}$ corresponds to -1g. Thus  $V_{max}$ - $V_{min}$  corresponds to 2g (similarly for the 6g case)
- Linear The voltage output of any axis from the accelerometer is directly proportional to the acceleration that is felt in that particular axis in terms of g-units. This means that linear prediction formulae can be used to convert the voltage reading to a real-world acceleration value.

From a signal perspective, it is sufficient to know that the device when connected correctly will provide 3 voltages directly proportional to the acceleration acting on it with a certain frequency spectrum that needs to be filtered.

## 4.2 Hardware Configuration and Relevant Terms

The following is an explanation of important  $pins<sup>1</sup>$ :

• VOUTX, VOUTY, VOUTZ - These are output voltages corresponding the accelerations in 3 - orthogonal directions, labelled as  $X, Y, Z^{[2]}$ .

<sup>1</sup>Outputs have been labelled as XOUT, YOUT, ZOUT.

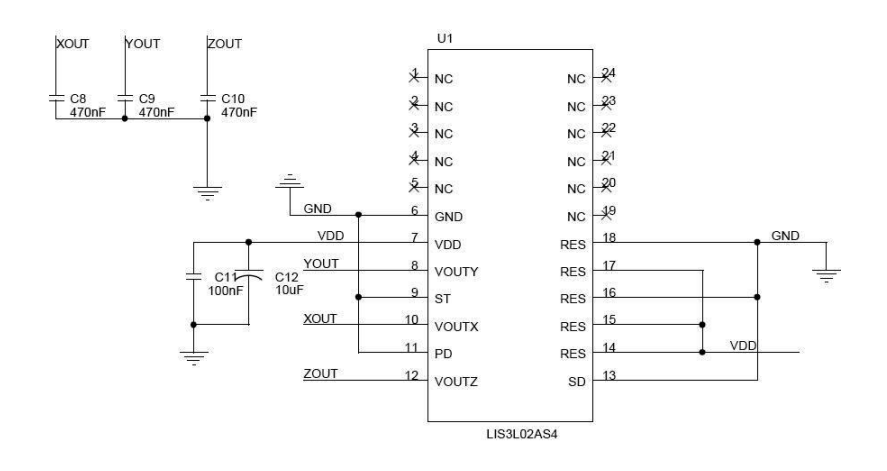

Figure 4.1: LIS3L03AS4 Accelerometer Pin Connection Diagram

- PD Power down This is a power down/up pin. It is used to conserve power when the accelerometer is not in use (Logic  $0 =$  Power on, Logic  $1 =$  Power down). In this application, it was kept in Logic 0.
- ST Self Test The accelerometer is subjected to a certain definite force and checked to provide an expected certain value. This is used to verify whether the accelerometer is in proper working condition. This was tested and found to be verified.
- FS (SD in diagram) Full Scale Selection Full Scale selection (Logic 0: 2g Full-scale; Logic 1: 6g Full-scale). For higher accuracy but lower range, 2g mode is used, otherwise 6g mode is used. In this application, since the accelerations likely to be felt were not high, 2g mode was used.

Configuring these pins by connecting them appropriately to Logic 1 or Logic 0 configures the accelerometer. The configuration used for the project is PD - Logic 0, ST - Logic 0, FS - Logic 0.

Besides these, pins 14-18 are reserved pins in the accelerometer. These can be left free or connected to Logic 0 or Logic 1 as recommended in datasheet. For this project, they are configured as : Pins  $14$ ,  $15$ ,  $17$  - Logic 1, Pin 16 - Logic 0.

#### Note :

Here Logic 1 is achieved by connecting to  $V_{dd}$  (power supply) and Logic 0 is achieved by connecting to Ground. Also, no filter capacitors were used in the connection. The setup worked even without filter capacitors.

## 4.3 Important Electrical Characteristics

#### 4.3.1 Supply voltage  $(V_{dd})$

Correct range - 2.7 - 3.6 V. The accelerometer was tested in this range and functioned perfectly with 0g corresponding to  $\frac{V_{dd}}{2}$ . For the rest of the project, V<sub>dd</sub>was set at 3.3V, since this was compatible with the wireless transmitter also and the whole circuit could operate off one single supply.

#### 4.3.2 Output Impedance

Range - 80 k $\Omega$  - 140 k $\Omega$ , with typical value = 110 k $\Omega$ . The output impedance of VOUTX, VOUTY, VOUTZ. As stated earlier, each voltage output of the accelerometer has an accompanying frequency response. Since the output is an analog value, it must be sampled and digitized using an Analog to Digital Converter (ADC) to be used in connection with any digital circuitry. While sampling care must be taken to satisfy Nyquist sampling criterion for correct reconstruction of signal This means that the frequency response of the output must be limited by a low-pass filter before it can be sampled. This can be estimated using the Nyquist criterion as :

If  $f_s$  = sampling rate, highest frequency response of signal must be in the range  $\frac{f_s}{2}$ .

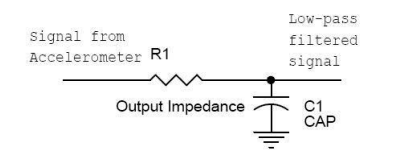

Figure 4.2: Model of Accelerometer Output

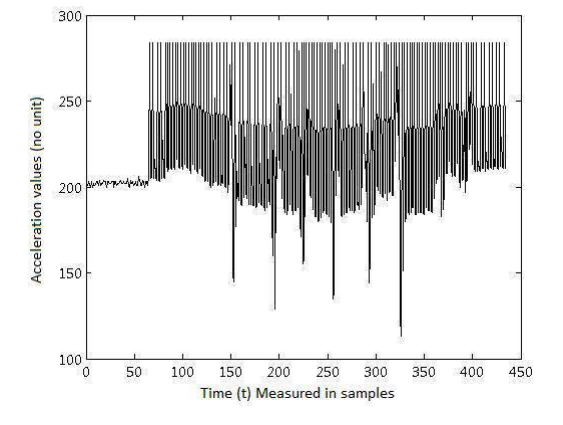

Figure 4.3: Accn vs Time plot Showing the need for a minimum filter capacitor

The low pass filtering can be achieved with a capacitor to give a circuit model (for each of VOUTX, VOUTY, VOUTZ) as shown in Fig 3.2.:

Thus the output impedance and capacitor form a resistor-capacitor based low pass filter. The resistor is fixed as it is internal to the accelerometer. Thus maximum allowable frequency is determined by the capacitor. In particular, capacitors must be added at output pins to implement low-pass filtering for antialiasing and noise reduction.

The equation for the cutoff frequency ( $f_t$ ) of the external filters is:

$$
f_t = \frac{1}{2\pi R_{out}.C} Hz
$$
\n(4.1)

Taking in account that the internal filtering resistor (Rout) has a nominal value equal to  $110k\Omega$ , the equation for the external filter cut-off frequency may be simplified as:

$$
f_t = \frac{1.45\mu F}{C} Hz
$$
\n(4.2)

Note :

A minimum capacitor MUST be connected, this is at least 320pF and recommended to be at least 1 nF. If no capacitor is put, the reading will show regular spikes up to  $V_{dd}$  as shown in Fig 3.3

Figure 3.6 shows how voltage spikes occur when no filter capacitors are soldered showing the dominance of high frequency components.

The Nyquist criterion represents the MAXIMUM limit of the signal frequency response that each axis output of the accelerometer needs to have. In reality it helps if the frequency response is limited by as much as allowed by the application in hand. This is found out by subjecting the accelerometer to the fastest varying motion possible in the application under question and going on increasing the capacitors until the motion is just distinguishable in time. It is very important that the frequency response is limited as much as possible to get reliable, repeatable results for the same motion. Physically this is interpreted as the system being able to detect and sample the fastest possible motion repeatedly and reliably. Choosing the right filter capacitor can make or break the application.

Cutoff frequencies may not be exactly the same in all cases because the resistors/capacitors are not always exact. This necessitates manual checking of each axis output voltage to the level of satisfaction desired.

Initially, an extra plug was added to manually set the configuration pins to Logic High or Logic Low. Once decided, these pins were set directly using 0  $\Omega$ resistors.

## 4.4 Steps to Check the accelerometer

The accelerometer will give consistent results as one device is replaced with another for the same orientational and translational configuration. However, voltages might vary slightly from one device to the next. By calibration the values of voltage corresponding to certain set conditions are found. These must be checked beforehand to verify whether the device is in proper condition.

These tests must be performed with the board once the accelerometer is soldered. The voltage reading is measured with a multimeter.

#### 4.4.1 Zero g-level (no acceleration condition)<sup>[2]</sup>

This corresponds to output of the accelerometer when no acceleration acts on it. If the accelerometer were kept on a perfectly horizontal surface, the X and Y voltage readings will be equal and correspond to 0-g acceleration. Typically for a supply voltage of  $V_{dd}$ this corresponds to $\frac{V_{dd}}{2}$ . This must be verified. Let this be  $V_0$ . Any voltage higher than  $V_0$ corresponds to positive acceleration experienced in that axis and any voltage lower than  $V_0$ corresponds to negative acceleration. Negative acceleration is defined as acceleration opposite in direction (and hence sign, since the reference point is  $0-g$ ) to positive acceleration.

#### 4.4.2 -1g to 1g Range Check

This corresponds to identifying what the maximum ( $V_{max}$ ) and minimum ( $V_{min}$ ) voltages. Maximum voltage will be measured from an axis when that axis has  $+1g$  (in 2-g mode) or  $+3g$  (in 6-g mode) acting on it. Similarly for minimum voltage. For a properly working accelerometer, for each axis,  $V_{max} - V_0 = V_0 - V_{min} \approx 0.66$  V. This condition may not exactly hold but must be satised within acceptable limits as required by the application. In the measurements with the accelerometer, this difference came out to be .60 V, implying the following possibilities:

- 1. The device was mishandled and hence does not display as good a range as it should
- 2. The device shows deviations from the ideal value
- 3. Soldering on to the PCB can cause deviations in value

To verify the above, a second accelerometer circuit was prepared and the same test carried out. The difference was now ≈0.58 V. Being newly soldered, and still showing less than the ideal range, means that cause 1 is ruled out. Cause 2 is definitely true. It was easoned that Cause 3 is not true because PCB was assumed to be ideal and even otherwise, being almost identical between two boards, its effect should have been the same in both cases.

#### 4.4.3 Orientation check

This determines whether 0g felt by one set pair of axes when the device is in 1 orientation can be replicated in another pair of axes when the device is tilted by  $90^{\circ}$  as shown below between the left figure and the right figure: By turning the device by  $90^o$ about either X,Y,Z axes, any two of the readings show the 0g reading while the third reading corresponded to  $-1g$  or  $+1g$ . This test was carried out with the and orientation voltages measured with voltmeter, with a supply of  $V_{dd}= 3$  V and repeated with the  $V_{dd}= 3.3$  V and 2.7 V.

For the configuration on the left, For the configuration on the right,

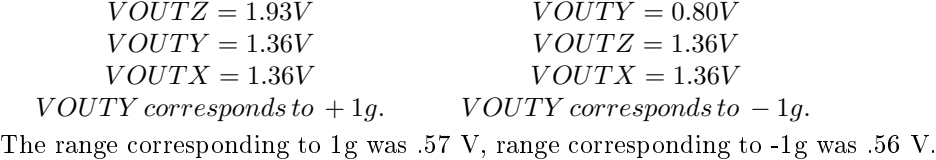

This shows that:

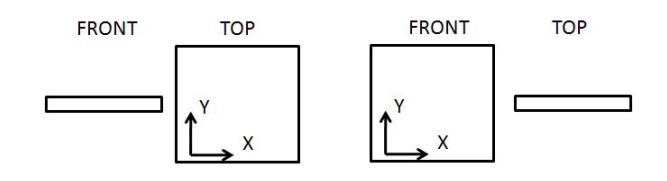

Figure 4.4: Diagrams showing Possible orientations of the Accelerometer Board

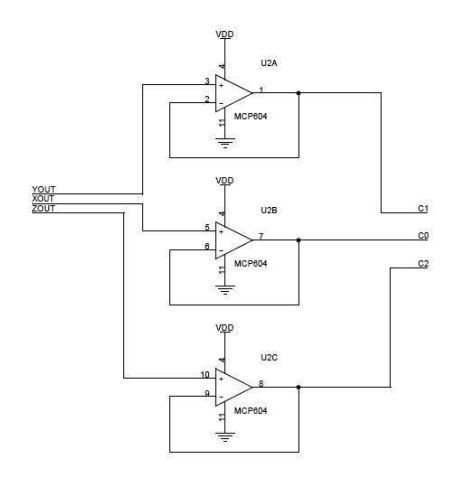

Figure 4.5: Interface circuit for Accelerometer Outputs

- The range of voltages representing -1g to 0g to 1g is characteristic of the accelerometer and is the same irrespective of supply voltage.
- For certain orientations and at rest, two voltage outputs will be the same, these correspond to these two axes being on a horizontal plane and hence experiencing 0g. This 0g value must be the same in all cases.

#### Note :

Since the chip is a surface mount chip, all connections were achieved by a custom made printed circuit board, which also formed the device test board for the rest of the project. Thus the chip, its power supply and outputs from the axes together with the filter capacitors form the PCB.

## 4.5 Interfacing Acclerometer with the MCU

Output from the Accelerometer being a voltage proportional to acceleration felt and thus an analog value, needs to be converted to digital form an Analog to Digital Converter (ADC) . For the project, the inbuilt ADC of the PIC microcontroller was used. The outputs of the accelerometer from the test board form the inputs for the ADC and are connected to 3 pins on the PIC that form 3 ADC channels.

The accelerometer test board (with filter capacitors) cannot be directly connected to the PIC. This is because the input impedance of the PIC, even when connected in input mode is finite and the accelerometer output does not provide enough current to support the voltage (up 3.3V max) that it gives. Therefore when the outputs are connected directly to the pins of the microcontroller, the output voltage suddenly drops to  $\approx 0$  V. What needs to be done is to connect the accelerometer output to a voltage buffer that has a high impedance input and thus does not strain the current coming in. Thus the interface circuits looks like the one in Fig. 3.5:

Thus it was required to use a voltage buffer to buffer the accelerometer outputs. Initially, it was decided to use the LF356 Op-Amp buffer. Its advantage was its high gain bandwidth and high input impedance. But this was discontinued for two reasons :

• It was not designed for single supply voltages explicitly. So it was not known how it would respond for really high or low voltages.

- It was a single op amp chip. Thus an op-amp for each axis would require its own power supply and wiring, thus complicating the final design.
- It was an expensive option for a Gain-bandwidth product that was never pushed to its limits. In fact, for the project applications, it would have been useful if the buffer actually attenuated higher frequency components.

It was found that Microchip itself has a single supply quad Op-Amp chip - the MCP604 that comes in a throughhole/surface mount package. Being a quad op-amp, all three channels could be fed into the same chip, thus saving space. This was used for the rest of the project. During prototyping the Op-Amp was breadboarded with a through-hole version.

#### Note :

The PIC has 11 ADC channels RA0-RA4 (RA3 does not exist), RC0-RC3, RC6-RC7, RB4-RB5 and in a general application any of these channels can be used. However, for this project, some of the pins are reserved for other purposes such as UART (serial port) channels and RF-transmitter ports and so these cannot be used. In effect, pins that can be used in this project are RA0, RA1, RC0, RC1,RC2, RA4. The relevant pins must be connected the output of the buffer. The line from the accelerometer board can be directly connected to the microcontroller without any pull-up resistor.

While initially connecting the Op-Amp MCP604, it was noticed that the Z-axis gave a hanging voltage (as seen in the samples) which did not change on tilt. The error was that the Op-Amp was connected via a breadboard and the power supply and ground of the Op-Amp were not connected at all. In fact, the X and Y axes were working by chance. This was corrected and the circuit worked fine. It is advised that before using the system, the user check the  $V_{dd}$  and Ground of every chip to see if connections are intact.

## 4.6 Configuring PIC ADC for Accelerometer

#### 4.6.1 Accelerometer Connection

Once connected, the PIC needs to be configured for using the corresponding pins as ADC channel inputs. The following is the sequence of steps using CCS C:

• Set ADC device in 8 bit mode,10 bit mode or 16 bit mode depending on accuracy needed. This is done using the compiler directive :  $\#$ device adc = 10; // 8 or 16 also could be used.

For this project, it was set at 8. This has to be declared in the beginning before including header files. If set at 8, the microcontroller generates an 8 bit number that corresponds to the voltage it receives. This is a linear mapping and so the number can be thought to represent the voltage in direct proportion. Similarly for 10 and 16.

#### • Configure the relevant pins of the microcontroller as analog input pins

This is done using the function : setup\_adc\_ports(SAN1|SAN2|....|SAN11|Voltage\_reference);

Here, depending on what pins are used the corresponding channel number<sup>[1]</sup> must be present. SAN1, SAN2 are definitions within the compiler that represent binary values of the pins. Each channel is OR-ed to provide a number that represents the totality of analog channels used. Also, the voltage reference with respect to which ADC conversions take place must be provided. This can be an internal source (VSS\_VDD) or an external source (VSS\_VREF). This part is explained later. This project uses the following configuration on the transmitter side :

setup\_adc\_ports(sAN4|sAN5|sAN6|VSS\_VREF);

That is pins RC0, RC1, RC2

The pins which are analog inputs must also be configured as input pins using set tris  $a(SANx|...)$ ; or set tris  $b(SANy|...)$ . This is not necessary but reccommended as it helps in debugging.

#### • Configure ADC clock

This is done using the function : setup\_adc(ADC\_CLOCK\_DIV\_16);

Other possible parameters for function are : ADC\_CLOCK\_DIV\_32, ADC\_CLOCK\_DIV\_64

This function takes the microcontroller clock frequency, divides it by 16, 32 or 64 as the case maybe and uses this as reference for ADC conversion. This means conversion and obtaining each bit takes time  $T_c = \frac{1}{ADC \, clock \, frequency}$ . Thus 8 bits take time = 8. $T_c$ . In this project, the microcontroller clock runs at

8 MHz. Initially ADC\_CLOCK\_DIV\_64 was used giving ADC reference clock of 31.25 kHz. Once this was shown to be working, a ADC\_CLOCK\_DIV\_16 was used giving reference clock of 125kHz (T<sub>c</sub>=  $8\mu s$ ).

All the configuration except the compiler directive must be provided in the beginning of the main() program code

#### Note :

While deciding the ADC clock, care must be taken that the ADC clock frequency does NOT go above 200kHz or  $T_c = 5\mu s$ . It is advisable not to change the clock timing from 8MHz to a faster value because it does not provide any advantage in terms of ADC conversion (since we have almost reached the minimum value) and it could also affect other operations such as the wireless transceiver configuration and delays.

As a means of gaining experience in using multiple ADC channels, 3 potentiometer based variable voltage supplies were used and fed into ports RA0, RA1 and RC0. The use of multiple channels was tested with these first and then the channels simply replaced by the Accelerometer outputs. Initially, even the accelerometer was connected to Channels RA0, RA1 and RC0. But later this was changed because RA1 needed to be used as an ADC reference and the combination of RC0, RC1 and RC2 seemed more straightforward.

## 4.7 Reading From ADC

For reading data, the following steps must be adopted (after configuration):

- Set ADC Channel At any given time only 1 channel can be read. This is done with the command : set adc channel(SANx); where SANx is the channel from which reading is done.
- Read from ADC Channel

Once the channel is set, the data is read using the command : value=read  $\alpha$ adc(); where value is the data-type into which the converted data is loaded. For 8 bits, value can be a BYTE datatype, but for 10 or 16 bits, an integer (16 bit) data type will be required. The analog data present in channel set is digitized and sent to 'value'.

#### Note :

In the case of multiple channels, although there is more than 1 channel, there is only one ADC module, therefore, a method of multiplexing between these channels is required and this is done with software. By setting ADC channels explicitly. For reading from multiple channels the strategy is Set 1st Channel  $\rightarrow$  Read from Channel →Set 2nd Channel → Read from Channel →Set 3rd Channel → Read from Channel →Repeat. This is channel multiplexing.

#### 4.7.1 Verification of Accelerometer values

C code was written on the transmitter side that divided 255 to 8 different parts. If the received value corresponding to one channel, say X-channel was within a certain range, a sequence of LEDs lit up that corresponded to the binary value of the range (3 LEDs were required for this).

The sequence of patterns is

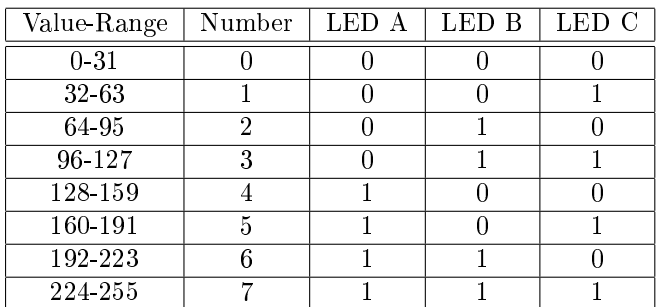

Thus a value of 140 would correspond to division 4 and hence a bit pattern of 100 would light up. With this method, only one channel output is viewable at a time. As each data packet was received, this checking code

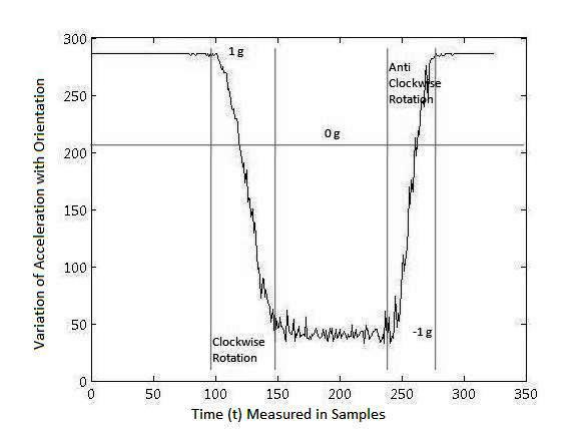

Figure 4.6: Graph of Acceleration vs Time to indicate Unequal division between 0g→+1g and 0g→-1g

was used with one particular byte among the first three in the packet and thus one particular axis. While the code was running and the axis was gradually tilted from  $-1g$  to  $+1g$ , the bit pattern was seen increasing from 000 to 111. This was also checked in the other axes. Also at 0g, the bit pattern was seeing continuously switching between 011 and 100, indicating that the value is around 127.

## 4.8 Transmitting Accelerometer Data through Wireless channel

With the ADC working for the accelerometer input, the next stage was to transmit this data to the receiver at the other end and verify that it was received. The wireless link was established and 3 bytes were already used from one ADC through the wireless channel. Since this was working, all that was required was to replace the ADC data with data from the accelerometer outputs and choose the channels appropriately (4,5 and 6). Initially, 10-bit ADCs were used therefore, 2 bytes per channel were required to be transmitted. Later, this was changed to a 8-bit ADC since such high accuracy was not required and also it made it easy to transmit.

C Code similar to the one used on the transmitter side that showed a bit pattern in response to tilt was written. Both the transmitter and receiver were made to run. As the accelerometer was tilted, both the transmitter and the receiver LEDs showed an increasing bit-pattern and the time at which the pattern switched from one state to another (say 011 to 100) was nearly identical on both the transmitter and receiver sides, indicating that the data received was indeed the same that was transmitted.

At this stage as data could not be forwarded to a serial port, the existing LEDs within the PIC demo board were used to show the output as necessary.

## 4.9 Problem of Voltage Reference

#### 4.9.1 The problem and the solution

When the wireless transmission  $+$  serial port was up and running, a study of acceleration versus tilt of the digitized values could be taken where values could actually be plotted on screen as a function of time. In the test,

- The accelerometer which was tilted gradually (to prevent a translational component) versus time
- The range of the tilt was taken as taking the angle made by 1 axis with the horizontal from  $+90^o$  to -90<sup>o</sup>.
- Values pertaining to the pertaining to acceleration versus orientation of 1 axis were recorded and plotted.
- 0g corresponds to the point where that particular axis is perfectly horizontal.

The result is shown in Figure 4.6. From the graph we see that the length of the line from 0g to -1g is not the same length as that from 0g to 1g. The ADC seemed to saturate beyond a certain level. This was not expected as the range for the above cases was found to be equal in magnitude. The reason for this was not known initially.

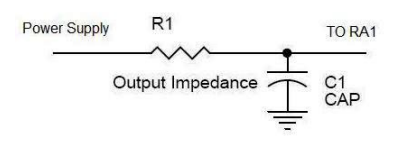

Figure 4.7: Circuit that provides reference voltage for ADC

The problem was that when using the ADC in the PIC, it is important to use an external voltage reference to convert the ADC data. If using an internal voltage reference, this reference is taken from the power source and down converted into a lower but more stable voltage and that is taken as a reference. This affects conversion in case of higher input voltages by providing a "conversion roof"

ADC reference is set up using : setup\_adc\_ports(SAN1|SAN2|....|SAN11|Voltage\_reference);//refer previous section(s)

Voltage reference = VSS VDD (for internal reference) VSS VREF (for external reference). The external voltage reference must be provided to pin RA1 of the microcontroller which must also be configured as an input. This pin cannot be used for any other purpose.

The Voltage reference was provided through the following circuit, essentially a low pass filter as shown in Fig. 3.7.

#### 4.9.2 Calculations to choose the right resistor

Initially R was set as 470  $\Omega$ . This fixed the problem of upper range  $\neq$ lower range the two ranges now being equal. But the 0g value which corresponded to  $\frac{V_{dd}}{2}$ did not show the midvalue of 255/2 (For 8 bit, 255  $\equiv$ V<sub>dd</sub>,  $0 \equiv$ Ground) = 128. The value that was obtained instead was 140.

It was reasoned that the ADC being a linear convertor, converts whatever voltage it gets linearly as a fraction of the voltage reference with  $255 \equiv V_{dd}$ , 0≡Ground. Thus back-tracking the likely voltage to be obtained, the input voltage at an ADC channel was calculated as  $\frac{140}{255}V_{dd}$ . The voltage measured at the pin = 1.53 V. Therefore,  $\frac{140}{255}xV_{dd}=1.53V \Rightarrow V_{dd}=2.8$  V. This was checked at RA1 and matched, which means that the reference v coming into RA1 itself was low.

Further inspection of the circuit revealed that since the PIC pin has a finite input impedance, there exists a large voltage drop due to the 470  $\Omega$ resistor (this resistor couples with the input impedance thus producing lesser voltage). On bringing this voltage down to a low value =  $30\Omega$ , the 0g value settled to around 128.

In fact, the input impedance using this number was found as  $\frac{V_{dd}Z_{in}}{470+Z_{in}}=2.8 = \frac{3.3.Z_{in}}{470+Z_{in}} \Rightarrow Z_{in}+470 = 1.18Z_{in}$  $\Rightarrow$ Z $_{in}$ =2.6K $\Omega$ , which is quite low. This also explained why a buffer is required as .85mA flowing into 2.6K $\Omega$ would give a voltage drop of nearly 2.21V which is greater than the likely voltage output of a maximum of 2 V from the accelerometer.

## Chapter 5

# Serial Port Programming

Once the data was succesfully transmitted via the wireless link, it was required to transfer it to a PC. This was preferred as it would open up a number of possibilities as to what to do with the data itself including using the data to move a pointer on screen. The method chosen was via serial port since it was fairly universal and easy to implement. Serial communication requires a serial transmitter and a receiver. Here the PIC is the transmitter and the PC is the receiver.

## 5.1 Hardware Design - MAX3232 Level Converter

The main idea behind hardware design for the serial port is to convert the voltages at the PIC level (0 - 3.3V) to those that match the RS-232 standard (Maximum open-circuit voltage =25 V; signal levels of  $\pm 5$  V, $\pm 10$  V, $\pm 12$ V, and ±15 V depending on available power supplies). Thus some sort of level conversion circuit is required. This is done with the MAX3232 line driver, which does the conversion at the required baud rates. The circuit was obtained from an already existing project and in Fig. 4.1 :

The PIC Microcontroller pins that are responsible for serial transmission and receiving are connected Microcontroller Tx and Microcontroller Rx pins respectively. The Serial Port Rx and Serial port Tx circuits along with a ground are connected through a suitable adapter the other side of which can plug into the computer serial port. Here the terms RS232 and Serial port will be used inter-changeably.

#### Note :

For this project, the Serial Port Rx, Serial Port Tx and Ground were taken as a 4 -pin male connector (2 Ground pins) on an independent board. On the female connector side, the relevant pins were soldered to a RS-232 standard cable the other of which could plug-in to a PC. In the final board, an adapter circuit is planned.

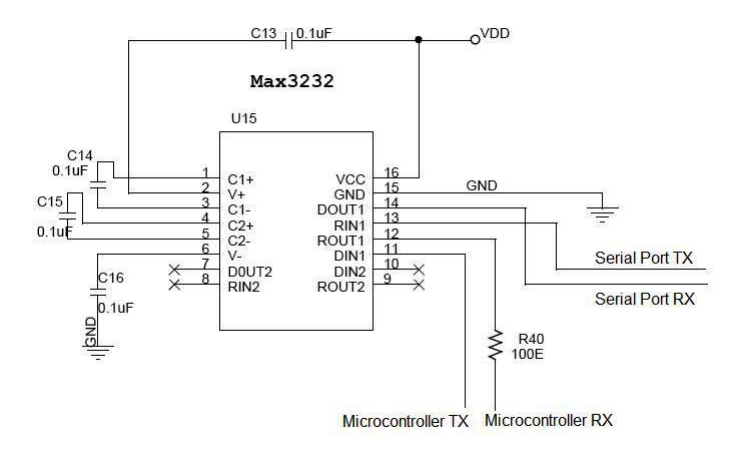

Figure 5.1: Connections between MCU and Serial Port

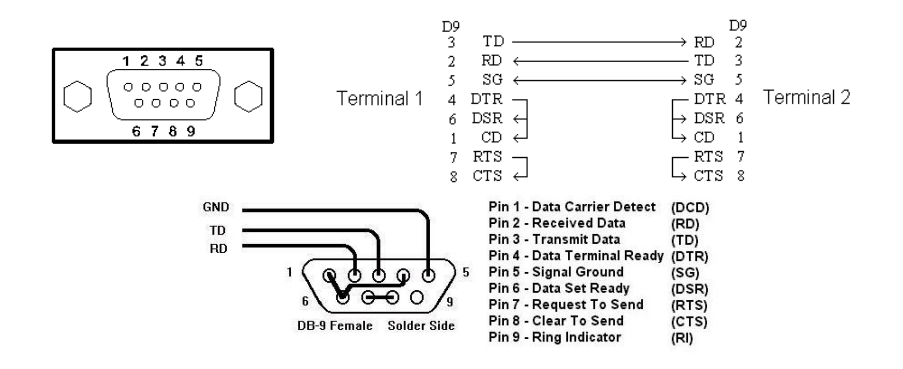

Figure 5.2: Serial Port Diagrams showing NULL Modem Connection

## 5.2 Connector Design - NULL MODEM

The standard RS232 has 9 pins (labelled in top left), these need to be wired (as shown in bottom) in the NULL modem format, i.e., pins 1,6 4 are shorted and pins 7, 8 are shorted. The shorting of pins in this format makes the computer think it is talking to a Virtual Modem. This shorting of pins was implemented at the end where the cable plugs into the PC. Effectively, there are only 3 pins that are important : TD, RD (which come from the MAX3232) and Ground. These are used to the communicate with the PC. The data from the PIC thus passes through the MAX3232 and then through this connection into the PC. Ring indicator pin (9) is left unconnected.

## 5.3 Configuration of RS232 Port in PIC

For serial port configuration in the PIC, the following parameters are required :

- Baud rate : Any value up to 115200 bps.
- Parity Bit : N (for none),O (for odd) or E (for even)
- Transmit Pin : Any available pin on the PIC which can act as output, preferably B5 or B7.
- Receive Pin : Any available pin on the PIC which can act as input, preferably B5 or B7.

In CCS C, the PIC must be given a compiler directive initially to indicate that RS232 communication will be used and the necessary configuration must be used.

Compiler directive : For the purpose of this project, Baud rate was first set at 9600 bps and finally at 115200 bps, Parity was set at None, transmit pin was B5, receive pin was B7. This is done with the compiler directive

#use rs232(baud=115200,parity=N,xmit=PIN\_B5,rcv=PIN\_B7,bits=8) .

This automatically reserves the pins B5 and B7 as transmit and receive respectively. It is reccommended that the pins also be configured as output and input using the set  $\pi$  tris  $b($ ); command.

#### Transmiting Data :

Data is sent Byte-by-Byte via the serial port through the command :

putc(data1); where data1 is of datatype BYTE.

Data is received Byte-by-Byte via the serial port through the command :

getc(data1); where data1 is of datatype BYTE.

#### Note :

Make sure that the system clock is defined using  $\#$ use delay(clock=8000000) before the  $\#$ use rs232 directive. baud, parity, xmit, rcv,bits are case sensitive.

While connecting the cable on the microcontroller side, make sure that Tx and Rx are not connected in reverse.

## 5.4 Steps to Get Transmission Working

An important peculiarity of this problem is that the communication at present is only one way. The following were the steps in building the system :

#### 5.4.1 Verification of  $Tx/Rx$  Pins - BYTE transmission

Initially it was not even known whether transmit pin was transmitting correctly or not. To verify whether the pin was transmitting the microcontroller was programmed to continuously transmit a known character (in this case 'U') using the command

```
while(TRUE)
{
   putc('U');}
```
The microcontroller was then run and the transmit pin probed with an oscilloscope. A sequence of 1's and 0's was obtained. The smallest time-period of a 1 or 0 was noted and this came to be  $\frac{1}{Baud Rate}$ . This was tested for different baud rates and for different characters being transmitted and was verified to be true. The output of the level converter was also tested for the same result.

#### 5.4.2 String Transmission

Once the output was connected from the MAX232 to the PC, a session of Hyperterminal (COM port communication program) was opened and was configured appropriately (Baud=115200, Parity = None, Data bits  $=8$ ). The microcontroller was then turned on. The output screen of Hyperterminal showed a continuous stream of U's. The letter being displayed changed according to what letter was being transmitted. Also, the output corresponding to line based commands such as puts("String") also provided a continous stream of "String". Thus pure transmission is not a problem.

#### 5.4.3 Byte Echo and Re-Transmission

In order to check receiving, the microcontroller was programmed to mirror whatever character was typed. This was done with the command

```
BYTE value;
while(TRUE){
    getc(value);
    putc(value);
}
```
This command sequence simply accepts a value through the receive pin and transmits it back. Once again, Hypterminal was opened and configured. When a character is typed in Hyperterminal, it simply transmits the data through serial port Tx. This is fed into the microcontroller which simply bounces the data back. In this way, whatever was typed appeared on the screen - a form of loopback. This worked at all Baud Rates.

#### 5.4.4 Simultaneous Serial Port and Wireless Receiver

The next step was to make both the serial port and the transceiver work at the same time. Initially this was done before the code optimization, however, the same code worked even after the code optimization. An important distinction to make is that the receiver does not know that there is an accelerometer value at the other end. It simply receives a pack of bytes containing any information and forwards.

The idea was to send a constant stream of packets from the transmitter side, receive them and forward them via serial port to see if they can be observed in Hyperterminal. For the sake of a observable output, each transmitted packet consisted of 4 bytes each having the letter 'A' and a 5th byte having the letter 'B' to mark the end of the packet. These were received into RxBuffer at the receiver end. The serial port was configured as before with the same configuration. Each byte thus needs to transmitted using the putc $()$ ; command.

Initially, each byte in RxBuffer was copied to another serial port buffer (ser buffer) within the receive(); function. This was then transmitted as a whole using puts $($ ; command outside the receive $($ ); in the main $($ program.

```
void main(){
    ChipInit();
    Cypress_Enable();
    delay_ms(4);
    for;;){
       RegisterSpiPut(REG_ANALOG_CTL,bRESET);
        Cypress_RegisterProgram();
        delay ms(2);
        delay_us(700);
        receive();
        puts(ser_buffer);
        }
}
```
This showed a severe mismatch w.r.t. data observed on Hypterminal with sequences missing B's or having a set of continuous A's indicating that data is missed. The problem was NOT in the receiver size as data was being received properly and RxBuffer would not load itself with data otherwise (see code). The problem was in the serial port side. This was not probed further at the time. Later it was found out that the puts() function requires a '\n' at the end to mark the end of string. However, while it could be used, it was not pursued as it seemed to be an unnecessary complication.

#### 5.4.5 Byte by Byte Transmission

Since the function puts(); was not working, it was decided to transmit BYTE by BYTE using the putc(); command. This was done with a simple modification as :

```
for(i=0;i<RxBufferSize;i++)
putc(ser_buffer[i]);
```
This caused the system to hang ie, no data was being transmitted. It was checked whether there was something wrong with the serial port hardware and it showed no output at the transmit pin indicating no transmission. So the code was hanging. It was hypothesized whether there would be a mismatch between buffers. What was happening was that the code copied data as follows:

```
BYTE buffercount=0;
EnableRx();
ReceiveSuccessFlag=0;
while(RxDoneFlag==0 && RxTimedOutFlag==0){
    restart_wdt();
}
for(i=0;i<RxBufferSize;i++) ser_buffer[i]=RxBuffer[i];
```
This would copy data even if the receive was partially made. There was no receive check as the code checking whether RxTimedOutFlag=0 was removed. So this created a situation where partial data was also being transmitted through the serial port and before that was transmitted the next set of receive data would be obtained. Eventually this led to a lock.

#### 5.4.6 Optimization of Code

Since the ser buffer was effectively not doing anything useful, it was removed and RxBuffer was directly transmitted.

Also, the original code which used the RxTimedOutFlag was added again and Byte-by-Byte serial transmission added after that.

```
EnableRx();
ReceiveSuccessFlag=0;
while(RxDoneFlag==0 && RxTimedOutFlag==0){
    restart_wdt();
    }
if(RxTimedOutFlag==1){
    return;
    }
for(buffercount=0;buffercount<sizeof(RxBuffer);buffercount++){
    putc(RxBuffer[buffercount]);
    }
```
What this does is, if receive times out, the function is exited and no transmission is made. If the receive has not timed out, then all bytes upto RxBufferSize have been successfully received and this is transmitted. This particular code worked and it was possible to see 4 A's and a B arriving byte by byte on HyperTerminal.

#### 5.4.7 Transmitting Accelerometer Data

Once a system with a working wireless transmission  $+$  serial port was setup, the next step was to transmit accelerometer data. This was done in the transmitter side by simply getting three accelerometer values via the ADC, loading them into the buffer for transmission and sending them instead of the characters A and B. If the accelerometer is being digitized using a 10 bit ADC, then two bytes per axis reading will be required. In this way, a tilt in the accelerometer is transmitted and viewed in Hyperterminal.

The data packet sent in this case is [CRC1 CRC2[both optional] X-axis Y-axis Z-axis Sample-Count]. This was verified by keeping the accelerometer in the orientation corresponding to  $0g$  in X and Y axes and observing what ASCII values are displayed. Then the acclerometer was kept orientation corresponding to 0g in Y and Z axes and the ASCII values for this were also seen. These were the same. At this stage it was not possible to see what the actual numbers were (other than by referring an ASCII lookup table) so actual numerical data is not available.

The data was verified to be correct because while keeping the accelerometer still and in 0g for X-Y axes, one could see a pattern consisting of ASCII equivalent of [125 126 80 counter-that-increased-by-1] repeatedly on screen. This was before the ADC reference correction was made. After the ADC reference correction was made, the values showed [140 141 90]. Once the pull-up resistor was dropped to a smaller value, the values once again settled to [125 127 80].

#### Note :

It is important to configure the microcontroller and the serial program in the PC with identical configuration settings.

Instead of Hyperterminal any other serial port communication program can also be used. In fact, within CCS C's software bundle there was such a program called Siow.exe . This was also used for testing after properly configuring and gave the same results.

## 5.5 Interfacing in MATLAB

With the system in place and accelerometer values being received properly on to the serial port, the next stage was to create a software/program that could do useful things with the data. There were two options - Using C and using MATLAB. The latter was preferred as readymade functions were available to establish serial communication. The basic role of the program was to accept data coming in, modify as required and display an output. Once again, the program does not know about the wireless link or the accelerometer, it simply sees a transmitter pumping data into it. The first program's role is to simply receive the serial data coming in and display in MATLAB.

#### 5.5.1 Declaring a serial port object in MATLAB

Before the serial port is used, it must be declared as a serial port object in MATLAB. Opening of the serial port is done using :

s=serial('COM1');

This creates a serial object s from COM port 1. This is where the serial port usually is, in case of the serial port being in another COM Port or multiple serial ports, the string 'COM1' must be suitably changed. The properties of the serial port object are set to match those with the PIC as

set(s,'BaudRate',115200,'DataBits',8,'Parity','none');

The serial port is then opened using fopen(s);

#### 5.5.2 Reading from the serial port

Once open the data is read from the serial port. Reading was done in MATLAB using the command fread.

value = fread(serial\_port\_object,no\_of\_data\_units,'datatype');

datatype used here was a Byte or 'uchar'

For further information on fread, type 'doc fread' in MATLAB

Here initially, it was attempted to read 5 bytes at a time saying fread(s,5,'uchar'); and in this way read the whole array.

This gave sync issues as all the data was never read at the same time. Later it was reasoned out that since data is being transmitted Byte-by-Byte, it would make sense to read it Byte-by-Byte.

Thus 5 individual characters were read using

```
zvalue=fread(s,1,'uchar');
yvalue=fread(s,1,'uchar');
xvalue=fread(s,1,'uchar');
value1=fread(s,1,'uchar');
clickvalue=fread(s,1,'uchar');
```
'uchar' must be used because its space is the set of integers form 0 to 255 which is ideal for our case.

These could then be used for further processing using standard MATLAB Code. A basic output was to simply output whatever value was obtained using [xvalue yvalue zvalue value1 checkvalue] (no semicolon). This now provides a numerical way of observing values. If put in a finite loop, numerical data corresponding to whatever acceleration the accelerometer experiences is obtained. These can be collected in dynamic arrays (1 for each axis) and plotted offline. A dynamic array is initialized (taking x-axis as example) xdisplay= $[]$ . New elements are added using xdisplay=[xdisplay xvalue]. This is done in each iteration of the loop. If run in an infinite loop, the data can be used in a real-time fashion. When kept in 0g position the x,y and z values showed 125 127 and 91 which closely matched with the data received in Hyperterminal.

#### 5.5.3 Closing the serial port

Once the serial port is used, it must be closed at the end of the program. A serial port object that is open already cannot be created again. If attempted to open again, it will create a device conflict and MATLAB has to be restarted. For this, it is also wise to detect if the serial port object is existing using

if exist('s');

Closing the serial port is achieved with

```
fclose(s); //close serial port
delete(s); // delete association of serial port with s
clear s // remove s from memory;
```
In any application of the serial port with MATLAB, the serial port object must be closed when not in use and opened only when required.

With the help of this system, data now comes in to the computer from the transmitter in the form of value converted from the analog voltage and can be used for any further application.

## Chapter 6

# Integration of Data obtained : Printer Head Motion Detection

## 6.1 Motivation

A possible use for the system designed was to detect and measure motion. This could then be used in a translation based wireless mouse. This would be achieved by taking the acceleration values and integrating them twice over time. Since we are dealing with samples, a numerical integration method is required. The acceleration is obtained by using the linear scale [Ref Appendix C] and the time difference between two samples for each axis is m∆T. This time ∆T forms the time-step for integrating acceleration. Integration is achieved by various algorithms as shown.

The basic idea is

 $\int (acceleration) = velocity \ and \ \int (velocity) = displacement$ 

## 6.2 Initial Approach to the Problem

Initially algorithms were tested by running them live while a particular motion was simulated and then integrating the data to see if it matched the physical situation. One such method was moving the device on a plane around a printed square. The data was recorded for the x and y axes and integrated separately and a plot of y-distance versus x-distance was made. This should have shown a shape resembling a square but almost never did unless the device was moved very slowly and aligned exactly to the paper square.

#### Note :

For the sake of demonstrating the algorithm and easy handling of data, the acceleration was not converted into real-world units. Instead, a value  $=\frac{V_{max}+V_{min}}{2}$  was subtracted from every sample. Also since the time-step between samples is always uniform, ∆T was set as 1.

Another optical linear translation stage was also looked at for the calibrating motion, but that was too slow.

## 6.3 A New Approach - Calibration Using Printer-head motion

A better approach used later was to take, a standard motion, in this case, the motion of a dot-matrix printer head and record acceleration values while printing a repetitive pattern. The printer-head running on stepper motors is a standard device and hence has repeatable standardized motion which follows the sequence shown in Fig. 6.1 :

The printer head motion is linear, repeatable and in only 1 direction. Hence it is one of the simplest forms of motion to detect and develop algorithms for. The acceleration values along one direction should give the readings necessary to integrate twice and provide distance measurement. The printer was made to print a test page with a repeated pattern of a series of lines, each line containing a dot at the beginning and a dot at the end.

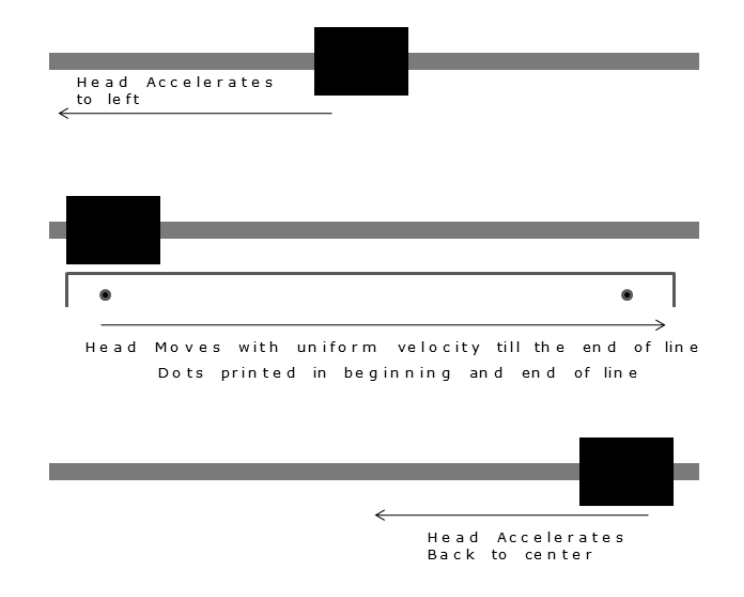

Figure 6.1: Diagram Showing Motion of Printer Head

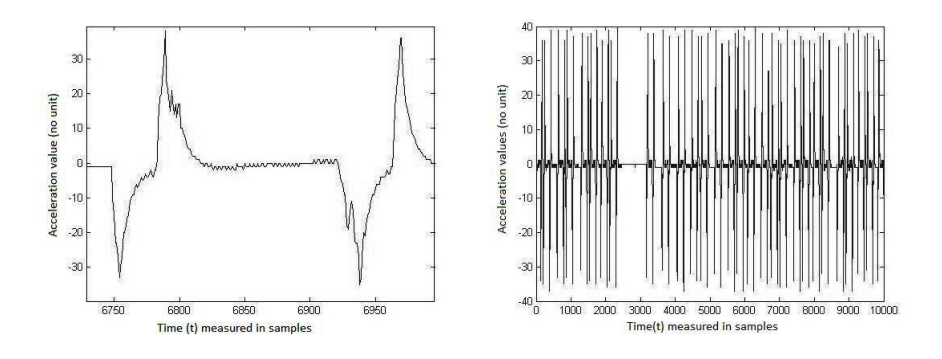

Figure 6.2: Graphs showing Accn vs Time for Printer Head Motion

The accelerometer was stuck with double sided tape on to the printer-head and long lead wires were used to connect to the rest of the circuit. Normally, this is not reccommended since the wires under stress can pull at the accelerometer causing it to come off, but had to be used in this particular case as a fully developed compact hardware was not ready.

## 6.4 Algorithms Used

Various algorithms were tried in integrating accleration data. The focus was on finding the algorithm giving the best accuracy to prevent as much approximation error as possible. At the same time, the more complex an algorithm became, the more time it took to calculate integration data. Thus a compromise was needed between time of computation and accuracy.

The motivation behind using more and more accurate integration algorithms used was to attempt to remove a constant drift that occured when integrating acceleration to give velocity.

A typical plot of acceleration for printer head motion is shown in Fig. 6.2 Reft and a repeated version on Fig. 6.2 Right:

In real life, the velocity plot of the printer head will look as below left (suitably scaled and superimposed in dotted on acceleration plot). However, what is really obtained is shown on Fig. 6.3 Right :

As can be seen, there is a drift in velocity obtained. Initially, this was thought be because of integration approximations thus motivating higher accuracy while integrating.

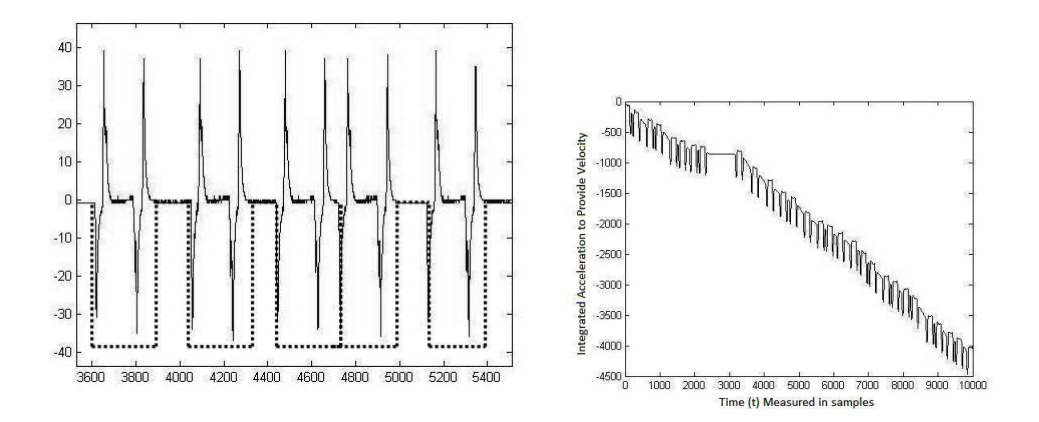

Figure 6.3: Graphs Showing Expected Velocity vs Time and Actual Velocity Obtained

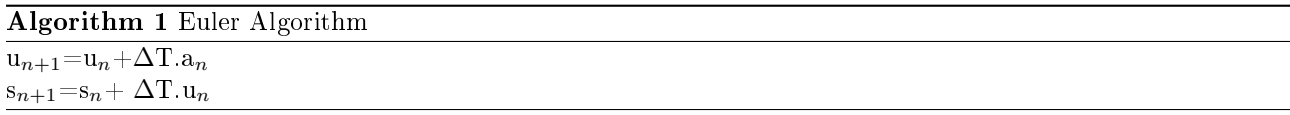

In all cases, since we are dealing with numerical integrations, initial conditions were taken as acceleration<sub>initial</sub>= 0, velocity $_{initial} = 0$ ; displacement $_{initial} = 0$ .

All algorithms were implemented in MATLAB.

In increasing order of accuracy, the algorithms are as follows (for actual implementation of algorithms see code) :

#### 6.4.1 Euler Algorithm

This did not solve the problem at all. If  $\Delta T = 1$ , this simply represents the cumulative sum of data. A higher order algorithm is required.

#### 6.4.2 Trapezoid Algorithm

This uses the fact that the curve which has to be integrated can be split into a number of trapezoids, the area found for each and all the areas cumulatively added. This finds the average between the current value and the previous value of acceleration.

Even this method did not reduce the drift in the values. Another higher order method was required.

#### 6.4.3 Modied Algorithm

A different algorithm in an attempt to provide better weights to current and previous acceleration samples was tried.

The weighted method gives move weightage to the current sample. This did not remove the drift either.

#### 6.4.4 Runge-Kutta 4

Runge-Kutta 4 (RK4) is a fourth order numerical integration algorithm and is one of the most accurate.

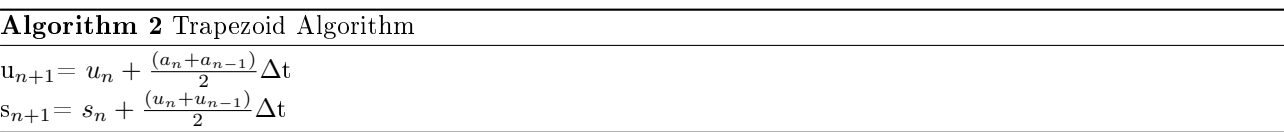

Algorithm 3 Modied Trapezoid Algorithm

 $u_{n+1} = u_n + \frac{(a_n + a_{n-\frac{1}{2}})}{2} \Delta t$  $s_{n+1} = s_n + \frac{(u_n + u_{n-\frac{1}{2}})}{2} \Delta t$  $a_{n-\frac{1}{2}} = \frac{a_n + a_{n-1}}{2}$ , similarly  $u_{n-\frac{1}{2}} = \frac{u_n + u_{n-1}}{2}$ Substituting these in the original equation, we have :  $u_{n+1} = u_n + \frac{(3a_n + a_{n-1})}{4} \Delta t$  $s_{n+1} = s_n + \frac{(3u_n + u_{n-1})}{4} \Delta t$ 

#### Algorithm 4 Runge-Kutta 4 Algorithm

 $y_{n+1} = y_n + \frac{h}{6}(k_1 + 2k_2 + 2k_3 + k_4)$  $t_{n+1} = t_n + h$ where  $y_{n+1}$  is the RK4 approximation of  $y(t_{n+1})$ , and  $k_1 = f(t_n, y_n)$  $k_2 = f(y_n + \frac{h}{2}k_1)$  $k_3 = f(y_n + \frac{h}{2}k_2)$  $k_4 = f(y_n + \frac{h}{2}k_3)$ 

- $k_1$  is the slope at the beginning of the interval;
- $k_2$  is the slope at the midpoint of the interval, using slope  $k_1$  to determine the value of y at the point  $t_n + \frac{h}{2}$ using Euler's method;
- $k_3$  is again the slope at the midpoint, but now using the slope  $k_2$  to determine the y-value;
- $k_4$  is the slope at the end of the interval, with its y-value determined using  $k_3$ .

#### 6.4.4.1 Sequence of steps to use Polyfit in RK-4 Code

In order to predict  $k_2$ ,  $k_3$  and  $k_4$  some sort of predicting formula was required. For this, a quadratic polynomial is fit to the data. Initially this was done by using the MATLAB command : polyfit Syntax :  $p = polyfit(x,y,n);$ 

finds the coefficients of a polynomial  $p(x)$  of degree n that fits the data,  $p(x(i))$  to  $y(i)$ , in a least squares sense. The result p is a row vector of length  $n+1$  containing the polynomial coefficients in descending powers. Here  $n=2$ .

- Take the current acceleration sample and previous two samples.
- Fit a quadratic using polyfit, let the quadratic be  $ax^2 + bx + c$
- Use this data to predict the values of  $k_2$ ,  $k_3$  and  $k_4$ .
- Find the next value of velocity using RK4
- Repeat for next acceleration sample after pushing the oldest sample out.

However, the polyfit took a long time to find each fit. Therefore, a more direct approach was required. This was done by explicitly calculating the coefficients a,b,c in the form of equations are follows :

#### 6.4.4.2 Own Quadratic Prediction

 $y_1 = ax_1^2 + bx_1 + c$  $y_2 = ax_2^2 + bx_2 + c$  $y_3 = ax_3^2 + bx_3 + c$ 

We have 3 pairs of  $(x,y)$  that can be substituted in the general quadratic equation to give 3 simultaneous equations which can be solved to give a,b,c.

Using Kramer's rule, we have

$$
\Delta = \begin{bmatrix} x_1^2 & x_1 & 1 \\ x_2^2 & x_2 & 1 \\ x_3^2 & x_3 & 1 \end{bmatrix} \Delta_1 = \begin{bmatrix} y_1 & x_1 & 1 \\ y_2 & x_2 & 1 \\ y_3 & x_3 & 1 \end{bmatrix} \Delta_2 = \begin{bmatrix} x_1^2 & y_1 & 1 \\ x_2^2 & y_2 & 1 \\ x_3^2 & y_3 & 1 \end{bmatrix} \Delta_3 = \begin{bmatrix} x_1^2 & x_1 & y_1 \\ x_2^2 & x_2 & y_2 \\ x_3^2 & x_3 & y_3 \end{bmatrix}
$$
  
Solving which we have,

 $a=\frac{\Delta_1}{\Delta}$  $\frac{\Delta_1}{\Delta} = \frac{(y_1 - y_2)(x_2 - x_3) - (x_1 - x_2)(y_2 - y_3)}{-(x_1 - x_2)(x_2 - x_3)(x_3 - x_1)}$  $-(x_1-x_2)(x_2-x_3)(x_3-x_1)$ (6.1)

$$
b = \frac{\Delta_2}{\Delta} = \frac{(x_1^2 - x_2^2)(y_2 - y_3) - (x_2^2 - x_3^2)(y_1 - y_2)}{-(x_1 - x_2)(x_2 - x_3)(x_3 - x_1)}
$$
(6.2)

$$
c = \frac{\Delta_3}{\Delta} = \frac{y_1(x_3x_2^2 - x_2x_3^2) + y_2(x_1x_3^2 - x_1x_2^2) + y_3(x_2x_1^2 - x_1x_2^2)}{-(x_1 - x_2)(x_2 - x_3)(x_3 - x_1)}
$$
(6.3)

These formulae were checked with predicting a straight line (a=0), line parallel to x-axis (a=0, b=0) and known quadratics. From this, we predict the next value as desired.

The sequence of steps is now :

- Take the current acceleration sample and previous two samples.
- Fit a quadratic using the determinants rule, let the quadratic be  $ax^2 + bx + c$
- Use this data to predict the values of  $k_2$ ,  $k_3$  and  $k_4$ .
- Find the next value of velocity using RK4
- Repeat for next acceleration sample after pushing the oldest sample out and shifting the last two acceleration values earlier.

However, even this failed to correct the drift.

## 6.5 Benchmark Test

It was reasoned that implementation of the algorithms might not be proper. So a test to find out whether the algorithm was integrating as it should be was devised.

#### 6.5.1 The Test

The idea is to take a sine-wave, apply an integration algorithm to it, together with initial conditions and integrate it twice. This was done in MATLAB. The new sine wave and the original sine wave were then compared to see if they matched and to what level.

- $\bullet$  Let a sine wave, y, be define by :  $x=pi:2*pi/N:pi;$  $y = sin(x);$ This defines a sine wave as one with N samples per period.
- On application of the an integration algorithm twice, let the final wave be y1. The difference betwen y1 and y is found (after matching similar data points as much as possible) and the least squares error between matching points is determined.

#### 6.5.2 Results

- As expected the order of magnitude of least squares error between points was :
- Euler (Order :  $10^{-2}$ )>Modified Trapezoid>Trapezoid>RK4 (Order :  $10^{-4}$ ).
- The time of execution (measured by toc function) was in the opposite order i.e. Euler (Order : 10<sup>-2</sup>)<Modified  $\operatorname{Trapezoid} < \operatorname{Trapezoid} < \operatorname{RK4}$   $\left( \operatorname{Order}:\: 10^{-4} \right)$
- By increasing the number of sample points per sine wave, the magnitude of error reduced.

• The error increased monotonically as a function of number of periods of sine wave being integrated increased.

However, this method of analysis while being a good indicator of the order of magnitude of error was not an ideal candidate to fix a quantifiable number on the likely error obtained. This is because, in actual conditions, the no wave is a sine wave and hence the whole idea of error as defined above does not hold good.

Another test was to take a set of acceleration data corresponding to the axis aligned with printer motion. Now this is integrated with a trapezoid algorithm. It is also integrated with a built-in function from MATLAB. The two integrated signals matched perfectly. This indicated that the algorithm for integration was proper but something was amiss with the way data was being handled.

## Chapter 7

# Revisiting the problem - Optimization and Theoretical Derivation

## 7.1 Readings Before Code Optimization

At the stage this particular experiment was carried out, the transmission and receiving code were NOT optimized to minimize delays and it was not known whether the uniform time spacing between samples existed. Also, before optimization, the data transfer rate was inherently slower due to the large number of delays. Other issues such as the use of filter capacitors to suppress noise and to remove higher frequency components that could cause sampling problems were also not discovered. Also a proper theoretical derivation of the problem was not made at this stage, so the formulae used in integration are also potentially wrong. Therefore, the accuracy of this data is in severe question. This was not known at that time. The method though serving as a useful graphical tool, was not directly quantiable and hence was not suitable.

Also, since the method was running live everytime, to get a complete dataset, a full run of the system was required each time. This was time-consuming and required re-initialization of the whole system.

## 7.2 Optimization of Transmitter and Receiver Code

While testing the integration algorithms, none of the algorithms seemed to work no matter what the accuracy. It was suspected therefore, that the code might not be proper and needed looking into. So a proper study of the transmitting and receive code was undertaken.

### 7.2.1 Study of Transmitter Code

The sequence of instructions that implemented reception were studied to gain a better understanding about how transmission is actually done. These are not essential to know as a blind user but were required in order to optimize the code, it is advisable to keep the code side-by-side when reading this sub-section:

Repeat the following within the for-loop.

- Reset the Cypress Chip with Cypress Enable()
- Run Cypress RegisterProgram() to configure the microcontroller and set it in receive mode.
- Within transmit, set corresponding flags to run in transmit mode. Set the microcontroller Timer 1 to time-out if the first byte is not transmitted. Run RadioTxEnable() to configure the transceiver in transmit mode. Enable Timer 1 interrupts and External interrupts.
- Once RadioTxEnable is executed, and external interrupt is enabled, the external Interrupt of the microcontroller is turned ON to transmit any data that comes from the Wireless Radio Module via interrupts. Timer 1 is used/set to time-out if any subsequent byte after the first byte is not transmitted.
- Any tranmission is done by first storing the values to be transmitted in TxBuffer and then transmitting each byte.
- Check REG\_TX\_INT\_STAT for whether the transmit buffer within the transceiver is empty (bTX\_EMPTY) and that the current transmit pointer has not exceeded transmit buffer size.
- If the buffer is empty keep transmitting byte by byte until the end of TxBuffer is reached.
- Once the end of TxBuffer is reached  $\Rightarrow$  set relevant transmit flags  $\Rightarrow$  disable Timer 1 and External Interrupts. ⇒bring the transceiver back into Idle Mode.

It was required to reduce the time in transmission at any/all of these stages.

#### 7.2.2 Timers in PIC

#### 7.2.2.1 Setting up timer

It was required to find out how much the time between two transmissions was and also if the time difference was constant. For this it was required to use a timer that would measure the time between transmissions and transmit this time difference.

The timer used was Timer 2 as this was the timer that had the range to handle the time scales. The timer has to be initialized first as follows:

setup timer  $2$ (Timer clock,overflow,no of overflows);

Timer clock is defined by a timer prescaler. The timer overflow time is calculated from these parameters as  $T_{\perp}$  overflow= $\frac{4x \text{ *turner* }{\text{ }x}$  as  $\frac{8x10^6}{8x10^6}$   $\mu$ sFor the project it was set as  $T2_{\perp}$ DIV $_{\perp}$ BY $_{\perp}$ 4, which corresponds to  $\frac{4x}{8x10^6}$  = 2 $\mu$ s. The overflow limit was set as 250. This corresponds to 2x250 = 500 $\mu$ s=0.5ms. The number of overflows was set as 1. This corresponds to 0.5ms as the smallest time that can be detected.

#### 7.2.2.2 Reading and transmission of timer

The timer is read using time  $\text{lsb}=\text{get-time2}$  which displays the current value of timer. Expecting that the time between transmissions would be in milli-seconds, this timer would overflow before transmission occured. At the same time, the timer's overflow limit could not be increased indefinitely as the smallest time that can be detected would decrese. To overcome this problem it was decide to use a second byte called timer\_msb. When Timer 2 overflows, an interrupt is generated. A Timer 2 interrupt service routine was used to increment the timer\_msb whenever Timer 2 overflowed. Before transmission, the current values from timer2 and timer\_msb are read into the transmit buffer. Initially only timer\_msb was cleared. Given time\_lsb and timer\_msb, the  $\frac{1}{250}$  time of transmission is calculated as time=(timer\_msb+ $\frac{time\_lsb}{250}$ )x0.5; where time = time in ms. The transmit and receive buffers were expanded to fit in this timer and the receiving microcontroller was made to transmit these values also to the MATLAB program via serial port. In MATLAB, the time was reconstructed using the formula given.

Also on the MATLAB side, the functions tic and toc were used to time data. During a run, time for thousand samples was recorded. Time is read using time2=toc. This time was divided by 1000 to get time for 1 sample in milli-seconds. This was used to verify whether the transmit timer was correct.

#### 7.2.2.3 Results

At this stage, 10 Bytes were transmitted. 2 CRC bytes, 2 bytes each for X-axis, Y-axis, Z-axis and then the timer\_msb and timer\_lsb. 2 bytes were transmitted per axis because a 10 bit ADC was used. The timer data from the serial port was received and converted. Initially this gave a saw-tooth waveform (graph not available) indicating variable transmission time. Later it was found that the variation in values was a maximum of 0.5 ms or  $\frac{250}{250}$ x0.5 ms. This indicated that timer\_lsb also must be reset just before transmission. TIMER 2 was thus reset and the timer data was now constant.

For the tranmission of 5 bytes, time taken was 24.325 ms. This was verified by checking the time for the MATLAB code execution as well which gave a time of 24.353 ms. The same timer value was tested with Timer prescaler = T2\_CLOCK\_DIV\_4; and gave the same result.

This was an unacceptable time and was not accounted for completely. So it was required to go through the transmitter code. Also, once in a while, the time showed a spike in one sample alone. This indicated that, the particular sample was not received.

### 7.2.3 Optimization of Transmitter code

Any time stated here was obtained from the timer\_msb and timer\_lsb calculations unless stated otherwise.

#### 7.2.3.1 Removal of delays

The transmitter code was checked to see if any unnecessary delays were present. The original code within the for loop for transmission was written as follows :

```
<---adc and timer code-->
Cypress_Enable();
Cypress_RegisterProgram();
transmit();
while(TxCompletedFlag==0)
restart_wdt();
delay ms(5);
delay us(25);
```
This meant a delay of 5.025 ms was present at the start. Both the lines of code for delay were removed and the transmission was tested. The samples were still received, this time with a transmit time of  $\approx 20$  ms (higher accuracy was not recorded).

#### 7.2.3.2 Removing the Cypress\_Enable() function

As stated earlier, the goal of Cypress\_Enable() was to reset the Transceiver chip within each iteration. Followed by this, the transmitter was configured with Cypress RegisterProgram(). This was not considered necessary as the transmitter will always be in transmit mode and only one initialization should be enough. The Cypress\_Enable() function has a delay of 12ms which is the time needed to reset the Transceiver. This function was pushed out of the infinite for loop and only Cypress\_RegisterProgram() was inside. The transmitter was transmitting successfully even with this code with a reduced time of  $20-12 = 8$  ms.

#### 7.2.3.3 Removal of unused variables

Any variable which was not in use was removed to save memory space and make the code lighter. Initially, the data was read into a variable called adc\_value and this was moved to the TxBuffer. Instead of this, data was directly copied to TxBuffer. Similarly timer msb was done away with and a fixed element (say  $(TxBufferSize-2)^{th}$ element) of the buffer was reserved and used in place.

The original code was meant for an application where keypad interrupts (INT\_RA) were used. These had their own interrupt service routine which was present in interrupts.c . These along with associated variables were removed. This resulted in a transmit time drop of 1ms and the code became easier to read. Transmit time was now  $\approx 7$  ms.

#### 7.2.3.4 Change of ADC accuracy

The ADC accuracy was reduced from 10-bit to 8-bit. Since only 1 byte was required to represent an ADCconverted value, this meant that 3 bytes could be removed resulting in a transmission time drop of  $\approx 1.6$  ms. The transmit time now came down to 5.4 ms.

#### 7.2.3.5 Removal of timers

The original code required the use of Timer 0 for reset purposes. This timer was removed. This did not affect transmit time.

#### 7.2.3.6 Removal of CRC

Anticipating that the CRC was not required and that data transmission was reliable, the CRC generating/checking code was removed on both the transmit and receive times and transmission checked again. The transmission still worked and the transmit time reduced to 4.4 ms.

#### 7.2.3.7 Removal of Receiver component of transmit code

Since the device on one side of the transmitter was only supposed to transmit data, any code related to the receiver was removed. The device was permanently kept in transmit mode and conditional-statements in the external interrupt code related to checking whether it was in receive mode were also removed. This did not result in any decrease in transmission time but again made the code easier to read.

In this way, the time for transmission was now brought to a much smaller amount. In effect, the device was now acting like a blind transmitter.

#### 7.2.3.8 Check on receiver time

With these optimizations, it was decided to check the time taken to receive the transmissions. This was done with the tic and toc functions are mentioned before. The receiver code in the microcontroller had not been studied in details at this stage. The time for receiving 1 sample was still 24ms. Since the transmitter code was transmitting continuously, this meant that samples were being missed. Thus the receiver code has to be optimized to match the transmitter code.

#### 7.2.4 Further Modifications of transmitter code

#### 7.2.4.1 Verification of Data transmission rate

To verify the rate of data transmission, an extra byte was added and simply transmitted across.

Time for transmission for 5 bytes  $= 2.54$  ms for 5 bytes ie 40 bits.

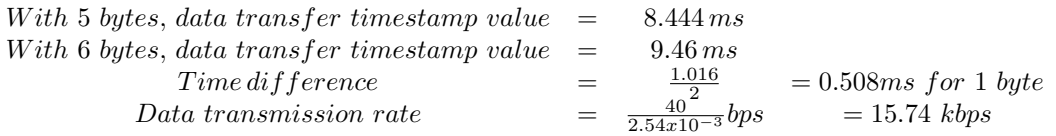

which closely matches the 15.625 kbps value specified in the datasheet.

#### 7.2.4.2 Introduction of a Data label

The extra byte added in the previous modification was instead filled with a Data label. This label was a counter. The counter would be incremented before each transmission and sent along with the rest of the data. Once received, the difference between data samples would let one know which samples are being received and which are being thrown away.

The MATLAB program was made to receive the extra byte and subtract successive labels to provide a sample difference. In case the byte overflowed (showed a low value close to 0 instead of 255), appropriate modifications were made before subtracting.

The time between two samples was 4.4 ms. However, the time for receiving was 42.57 ms. The sample difference came out to be 9. Now this means that 1 out of every 9 samples is received. Also a plot of sample difference versus number of samples received was done for 1000 samples. The sample difference was found to be mostly uniform (non uniformities are explained later).

Also, a useful calculation was the time taken to load data.

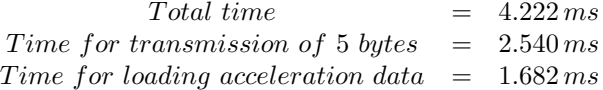

If the receiving time between two samples is  $T_r$ and transmit time between two samples is  $T_t,$  the difference between number of samples is given by  $\left\lceil \frac{T_r}{T_t} \right\rceil$  where  $\lceil \cdot \rceil$  is the greatest integer operator.

#### 7.2.4.3 Removal of Timer Bytes

Since the time between samples was shown to be uniform, it was no longer required for the timer bytes. The time could be calculated by simply counting the sample difference (say D) and time taken for 1000 samples and then obtain the time for 1 sample as  $\frac{Time\ for\ 1000\ samples}{1000x(D-1)}$ .

With this, the time for each transmission becomes  $1.682+(4x.508)=3.714$  ms. This means that every 10th sample would be received. This was verified.

So the receiver was receiving slower than the transmiter. Any optimization in the receive code would involve trying to reduce delays and synchronizing with the transmitter.

## 7.2.5 Study of Receiver Code

The sequence of instructions that implemented reception were studied to gain a better idea about how reception is actually done. These also are not essential to know as a blind user but were required in order to optimize the code, it is advisable to keep the code side-by-side when reading this sub-section:

Repeat the following within the for-loop.

- Reset the Cypress Chip with Cypress Enable() :
- Run Cypress RegisterProgram() to configure the microcontroller and set it in Receive mode.
- Within receive, set corresponding flags to run in receive mode. Set the microcontroller Timer 1 to timeout if the first byte is not received. Run RadioRxEnable() to configure the transceiver in receive mode. Enable Timer 1 interrupts and External interrupts.
- Once RadioRxEnable is executed, and external interrupt is enabled, the external Interrupt of the microcontroller is turned ON to receive any data that comes from the Wireless Radio Module via interrupts. Timer 1 is used/set to time-out if any subsequent byte after the first byte is not received.
- If Timer 1 expires, disable Timer 1 interrupts, disable External Interrupts. Set RxTimedoutFlag. Return from receive function.
- All data is received into RxBuffer which is a fixed size array. This is copied from a register within the transceiver.
- Within the external interrupt for receiving data, the receive status is obtained from RX\_INT\_STAT. When each interrupt is received, RX\_INT\_STAT is checked to see if SERDESDATA register within the microcontroller is full and all bytes are valid [3] . If not, the byte is read into RxBuffer from RX\_DATA\_A and RX\_VALID\_A is also checked.
- If the register is full and the buffer is full, the RxCompletedFlag status is set  $\Rightarrow$  interrupts are disabled  $\Rightarrow$ Radio is set into idle mode (by writing 0x00 to REG CONTROL).

Except for the first instruction (Reset the Wireless Module chip), clearly no other instruction takes as much time. Therefore, the focus on optimizing the receiver would be to somehow bring the reset time to a minimum.

#### 7.2.6 Modications to receive code

Any time stated here was obtained from timing 1000 samples in MATLAB and dividing by 1000, unless stated otherwise.

#### 7.2.6.1 Removal of Unused Variables

Any variable which was not in use was removed to save memory space and make the code lighter. Data was simply forwarded from RxBuffer instead of an inbetween variable.

The original code was meant for an application where keypad interrupts (INT\_RA) were used. These had their own interrupt service routine which was present in interrupts.c . These along with associated variables were removed. This did not affect the receive time.

#### 7.2.6.2 Reduction of delays in receiver end

The original code in the receiver end consisted of the following within a for loop :

```
Cypress_Enable();
Cypress_RegisterProgram();
receive();
delay_ms(5);
```
Cypress Enable(); as stated before takes 12 ms to execute and that with an additional delay of 5 ms means that at least 17 ms exists where the receiver does not receive anything. During this time atleast 4 samples would be lost.

The delay ms(5) instruction was removed. No data was received. The delay was instead reduced to 3 ms. At this stage data was received and the difference between data sample labels became 10.

#### 7.2.6.3 Experiments on Timers

When the data is received, extra code was written to send data to the PC if received and no time out occurs. If time out occurs, a set of zeros is sent. The timer timed out every alternate sample.

It was suggested that perhaps the global timer which checks whether the first byte is received should be increased to allow more time. The timer starter was decreased from B000 to 8ACF (The timer counts upwards to FFFF so an increase in timer starter is actually a decrease in time limit) which means a waiting time of 15 ms from 10.24 ms. This caused no change in the number of zeros. The Timer 1 setting for the global timer was even removed and no change in data was observed. This indicated that the Global timer does not contribute to this problem.

The Timer 1 setting for receiving each successive byte after the first byte (within the EXT interrupt) was changed to allow more leeway. This totally spoiled the reception, data was totally matchless. So it was decided not to play around with this Timer number.

Other options like a second timer (Timer 2) were suggested but not tried as it would complicate the code.

#### 7.2.6.4 Changes to Cypress\_Enable() and CypressRegisterProgram()

After going through the datasheet for the transmitter, it was decided to attempt the following:

Cypress\_Enable() was pulled out of the loop. Instead the reset is done by writing to a particular register in the transmitter chip called REG\_ANALOG\_CTL. When the bRESET bit of this register is set, the chip resets its registers to all the default values. No delay is required after this. So this practically achieves the reset of Cypress\_Enable() without delays. An intentional delay of 25 ms was put in. The code was reorganized as follows :

```
Cypress_Enable();
for(...){
RegisterSpiPut(REG_ANALOG_CTL,bRESET);
Cypress Enable();
delay_ms(25);
....
}
```
This worked fine indicating that the Cypress Enable() function was not necessary within the loop. Every 6th sample was received (difference between sample labels was 6).

When the delay time was made 24 ms difference between sample labels was 15.

When the delay time was made 30 ms difference between sample labels was 8.

All this seemed very variable.

#### 7.2.7 Timing Diagrams

#### 7.2.7.1 Study of Sample differences

The next step was to find that smallest possible delay that would help in transmission of data. Here an important point is that certain delay numbers do not work, i.e. there are bands of delay time that do not work at all. An example of such time periods is the delay time of 3.9 ms and the time region around it. After gradually reducing the time, the lowest working time was found to be 2.3 ms. This provided a sample label difference of 2. Another delay value of 1.3 ms was found which gave a sample difference of 3. Finally it was decided to settle the delay at  $2.4 \text{ ms}$  (sample difference of 2).

To check whether this sample difference was uniform, a run of the system was set up where 10000 packets were received and the sample difference was extracted from them. 4 cases was found :

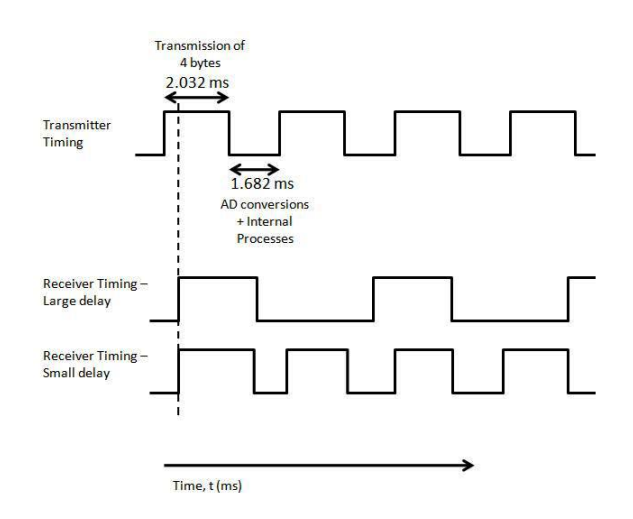

Figure 7.1: Timing Diagrams for Transmission and Receiving

- $\bullet$  Sample difference is 2, which was what was found in majority of the cases.
- Sample difference is 1, which occurs every  $128^{th}$  sample. This was later found to be a bug in the way the sample difference was calculated. Once fixed, it no longer occured.
- Sample difference is 4 which occurs randomly. This is higher when the delay time is set low (close to 2.3) ms). This indicated a possible time-out which could be corrected by decreasing the time-out starter for the receiving of samples.
- Sample difference is some arbitrary number which also occurs randomly but less frequently. This was independent of delay time indicating that data was being corrupted by some source of Electromagnetic interference. It was found that the wireless transceiver is very susceptible to EMI from a source that is 10 cm or less from it.

#### 7.2.7.2 Inference

All this indicated that the reception is not dependent on resetting the chip but on timing. However, when the Analog reset bit code was removed, the receiver refused to work. Which means that the reset is definitely required. It's simply a question of finding the right delay time. This can't be too small because the system has to settle. At the same time it can't be too large. An analysis of timing of the transmission/reception was required.

#### 7.2.7.3 Case study of Timing

The timer 1 settings were replaced to their original values. A plot of transmission and reception versus time was drawn (for 4 byte packets) as shown in Fig. 7.1 :

Let the listening in for bytes start at a time offset from the start of the transmission as shown in the figure. At this stage let the middle of the first byte of the packet be transmitted. The receiver won't pick up this byte. It will pick up the second byte and the subsequent byte. It will then wait for the 4th byte for 767.5 $\mu$ s (set before) after which it will time out. This is because the transmitter will not transmit anything as it will be loading the next set of data to be transmitted. So now that the reception has timed out, the receiver has to reset and prepare itself for receiving the next packet. This will happen whenever the receiver starts in the middle of transmission of a packet.

#### 7.2.7.4 Choosing the right delay

Now there are two options for the reset  $+$ delay, the first is to attempt the reset $+$ delay before the next transmission is expected. Such a delay timing is calculated as  $T_d < 1.682 - .7675 = 0.9145$ . This was tried but no data was received. The reason given was that this much small delay did not provide the transceiver enough time to settle. This meant that the next sample could not be picked up at all. Also the probability of the receiver starting to listen in the middle of a transmission was  $\frac{2.032}{1.682+2.032} = 0.54$ .

Another possibility of delay is to intentionally wait until the end of a sample being sent and then listen in again. In this case,  $T_d > 2.032 + (1.682 - .767)$  i.e.  $>2.947$  ms. The delay was set as this and it worked. With a little tweaking the best value was found to be 2.7 ms. With this, every 2nd sample was being received.

#### 7.2.7.5 Delaying Transmission

It was known that the transmission was twice as fast as the reception since every alternate sample was being received. Therefore, it did not make sense to keep transmitting so fast as it would consume more power with no detection of data. So it was decided to intentionally slow down the transmission with a delay. After calculations from the timing diagram a delay should be atleast 1 sample long that is 2.032 ms. It was decided to introduce an additional delay so that the delay is 1.5 samples long i.e.  $\approx$  3 ms. Now every consecutive sample was received albeit at a slower rate.

#### 7.2.8 Error Checking

As a means of tackling the fact that certain samples could be lost due to electromagnetic interference, the means of error checking used was to simply count consecutive packet labels. If two label bytes were not consecutive, it was most likely due to packet error and the previous packet value was simply copied. For diagnostic purposes, a counter was used to count how many times this happened. When a source of EMI was present, the counter gave a value of 30 errors/10000 packets. When no source of EMI was present, the counter gave a value of 5-10 errors/10000 packets. This means that no source of EMI should be nearby.

With the system in place and code optimized, once again algorithms could be attempted.

## 7.3 Revised Readings After Code Optimization

The code was revisited, optimized and now a steady stream of data was obtained. While previously, one sample arrived every 21 seconds, with the optimization, one sample arrived approximately every 7 seconds. Also, 470nF filter capacitors were used to suppress the frequency components to the smallest possible limit up to which simultaenous motions of the printer head could be detected at the same time ensuring that Nyquist sampling criterion is satisfied. Once the 470 nF capacitors were used, the system was placed at rest WITHOUT any motion and the readings were recorded. These were found to be constant over time indicating that noise is absent. Once again, each integration algorithm was tested. The data was then used in offline algorithms in an attempt to develop the best method of integrating. At this stage various issues such as optimization of code and error checking had also been addressed. So it was known that the data was reliable. Knowing that data was reliable, one could simply collect datasets and focus on algorithms.

Even this did not seem to remove the drift with RK4 being used.

## 7.4 Theoretical Derivation of Printer Head Motion

#### 7.4.1 Theory

Convinced that there is nothing wrong with the integration algorithm, that the printer head motion is truly only in 1 dimension, and that samples are arriving uniformly and that the samples are not being under-sampled, a revisit of the theory behind the accelerometer was required. It was suggested that the accelerometer is not perfectly aligned to the printer head and is in fact aligned as shown in below middle (picture exaggerated). This is due to the fact that perfect aligned-ness is not assured due to lack of a fastener or mounting section to the printer head. For such a situation, the set of frames of motion for the accelerometer and printer head are set as shown Fig. 7.2 - Right:

Referring to Fig. 7.2, there are two axes marked X'-Y' (for the accelerometer) and X-Y (for the printer head) distingushed with an angle θbetween them as shown. Whatever readings/samples that the accelerometer shows corresponds to the X'-Y' axes. However the actual acceleration readings required is of that in the X-Y axes.

Let  $a'_x$  and  $a'_y$  be acceleration values measured by the accelerometer. Let  $a_x$  and  $a_y$  be the acceleration values corresponding to the printer head in the X-Y axis.

Therefore we have  $\vec{a'} = a'_x \vec{i'} + a'_y \vec{j'}$  where  $\vec{i'}$  and  $\vec{j'}$  are unit vectors in the X'-Y' axes.

Now if  $\vec{i}$  and  $\vec{j}$  are unit vectors in the X-Y axes,

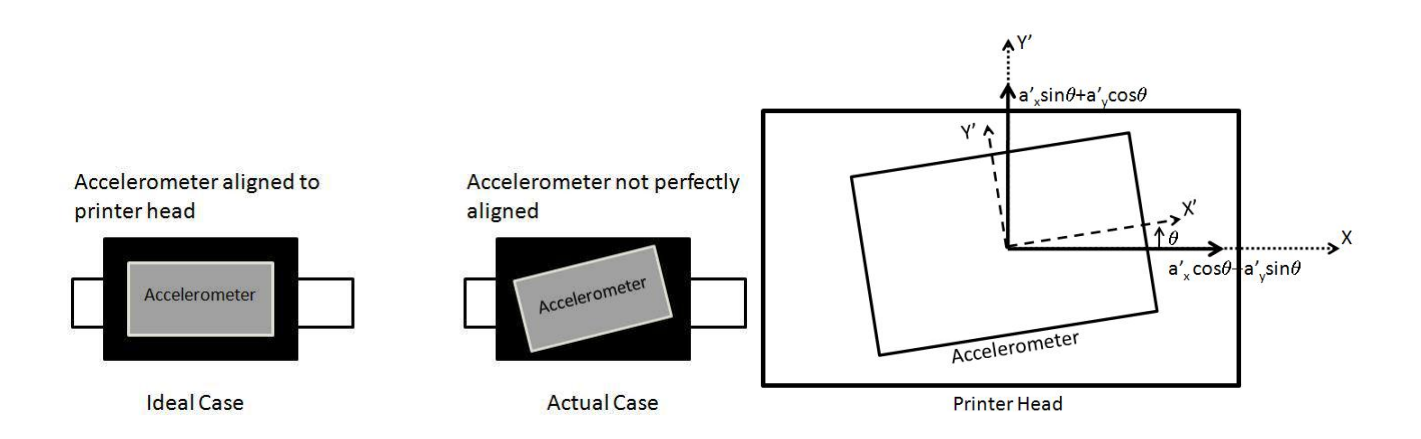

Figure 7.2: Contribution of Rotational Component of Acceleration

$$
\begin{bmatrix} i' \\ j' \end{bmatrix} = R(-\theta) \begin{bmatrix} i \\ j \end{bmatrix} (clockwise rotation)
$$
 (7.1)

Now

$$
\vec{a'} = [a'_x a'_y] \begin{bmatrix} i' \\ j' \end{bmatrix} = [a'_x a'_y] R(-\theta) \begin{bmatrix} i \\ j \end{bmatrix}
$$
(7.2)

$$
= [a'_x a'_y] \begin{bmatrix} \cos \theta & \sin \theta \\ -\sin \theta & \cos \theta \end{bmatrix} \begin{bmatrix} i \\ j \end{bmatrix}
$$
 (7.3)

$$
\Rightarrow \vec{a'} = [a'_x \cos\theta - a'_y \sin\theta a'_x \sin\theta + a'_y \cos\theta] \begin{bmatrix} i \\ j \end{bmatrix} in the X - Y frame.
$$

1

Let acceleration in X-Y frame =  $\vec{a}$ (say) =  $[a_x a_y] \begin{bmatrix} i \\ i \end{bmatrix}$ j

On comparing, we get

$$
a_x = a'_x \cos\theta - a'_y \sin\theta; a_y = a'_x \sin\theta + a'_y \cos\theta.
$$
\n(7.4)

We can thus see that due to the two axes not being aligned perfectly, the actual x-component of the acceleration along the printer head, is a combination of the x and y components of what the accelerometer measures. Likewise for the y-component. Therefore, it is required to perform this correction first and THEN integrate data.

In the limiting case,  $\theta \to 0$ ,  $a_x = a'_x$ ,  $a_y = a'_y$ , which is true.

The question was how to find the value of  $\theta$ . This had to be manually found out by entering values of  $\theta$ (in radians) starting from 0 till a flat response of velocity was obtained thus eliminating drift. If  $\theta$ is increased beyond this point the drift changes direction (physically understood as misalignment with angle  $\theta + \epsilon$  where  $\epsilon$ is the excess angle.

#### 7.4.2 Result

On performing integration once to achieve velocity, the velocity profile was now how it should be and the integration finally worked and the velocity profile along the direction of motion was as shown in Fig. 7.3 :

As can be seen while there is a huge improvement, still there is a minor drift in the velocity. The possible reasons for this are vibrations of the printer head while it was moving (which was verified by checking the z-axis), inaccuracies in data collection due to ADC not being accurate enough and the value of θnot being found out exactly. The vibrations of the printer head are a major source of disturbance and these lead to drift. This can be reduced by fastening the accelerometer to the printer head more securely. The value of  $\theta$  came out to be 0.18 radians or  $10.31^{\circ}$ 

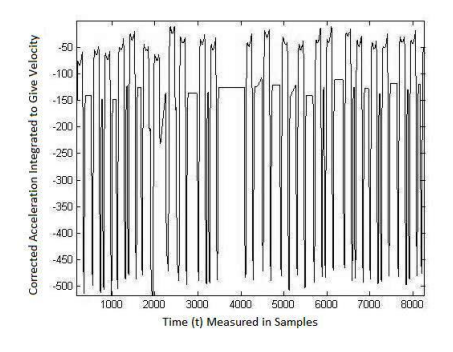

Figure 7.3: Corrected Acceleration Integrated to Give Velocity

This provided evidence that it was the orientation and corresponding contributions from the other orthogonal axis that was causing the drift. In this way, printer motion was recorded and the data integrated to give velocity. This could in turn be integrated to provide a distance measurement. For this an initial condition on the velocity is required.

With respect to motion based measurements, this is an incomplete problem as  $\theta$  is not known.

#### Note :

Here the Z-axis is not relevant since for all purposes we are dealing with motion in a plane. While the centers of either of the accelerometer and the printer head need not coincide, the rotational orientation of one axis to another is important.

## 7.5 Additional Information

In an implementation of a wireless mouse, in order to detect the motion correctly, it will be required to know the value of θbeforehand. This is not possible with one accelerometer alone. However for printer motion, it is adequate to find the value of  $\theta$ manually.

## 7.6 Repeatability of Printer motion - Choosing the right filter capacitor

### 7.6.1 Experiment Procedure

An interesting offshoot of detecting and observing printer motion was to fix the hardware so as to ensure repeatability of the printer motion and develop codes that showed provided an indication of how repeatable it can be. The sequence of steps are as follows (in MATLAB) :

- Choose a filter capacitor and use one each at the 3 accelerometer outputs (with breadboard) with the accelerometer placed on the printer-head.
- Print a test page and record the acceleration.
- The printer-head motion will be a repeated pattern.
- Select a pattern corresponding to a particular motion from the recorded data by choosing the starting point and length of the set, this can be done either manually or with a program.

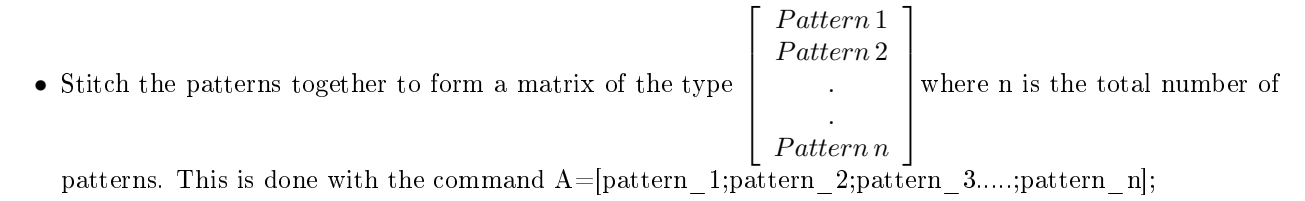

• Save this matrix for further use if required using save  $(A')$ ;

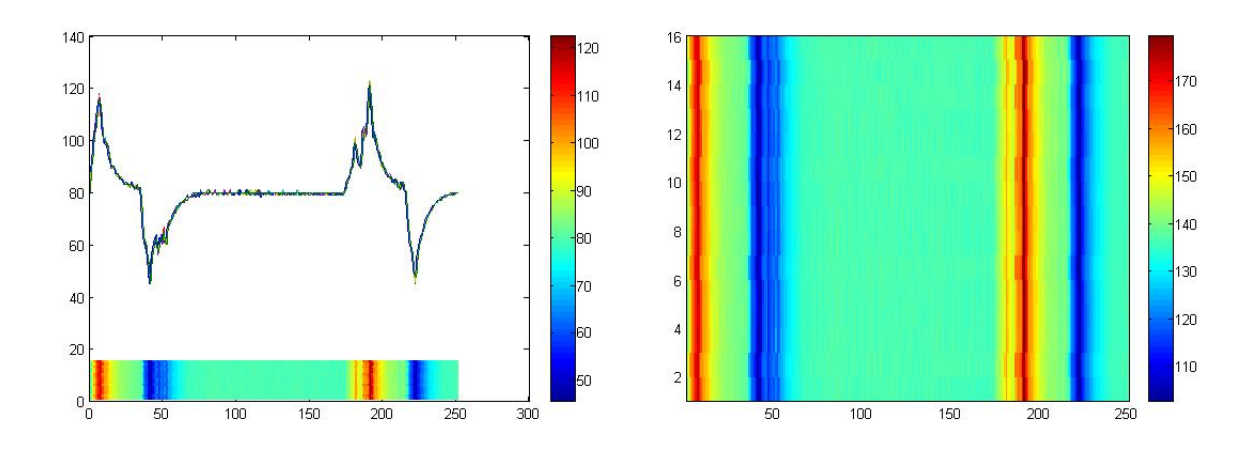

Figure 7.4: pcolor Plot of Acceleration versus time

- To form a graphic picture of data, use the pcolor (pseudocolor) command. This is done by  $pcolor(A);$
- In order to measure how repeatable the motion is, each data plot is compared with the mean of N samples. The logic is, if N samples are taken and mean calculated, the SNR of the signal is proportional to  $\frac{1}{\sqrt{2}}$  $\frac{1}{N}$ . In this experiment, 16 samples were taken, thus SNR improves by a factor of 4.
- Each of the readings is subtracted from this mean and the pcolor plot is seen for this too.
- For added info, a simultaneous plot of deviations from the mean is taken to see how far deviations from the mean occur using  $plot(A',r') // r$  or any other suitable color.
- $\bullet$  This is repeated for different filter capacitors.

#### 7.6.2 pcolor Plot Comparative Study

This was also done in the case before the printer head was optimized a comparative study. A typical pcolor plot with the corresponding motion above it is shown in Figure 6.6, left and only the pcolor plot on the right:

This provides a clear indication through colors about the printer-head motion, red indicating positive acceleration and blue indicating negative acceleration. An important interpretation is the presence of vertical bands of a single color. In the pcolor plot on the right, the Y axis represents data sets and x-axis represents time taken during motion. As we move vertically, the presence of a band indicates that the motion is repeatable. The greater the alignment of a band, the higher the repeatability. This was observed to a greater extent as the filter capacitors were increased, clearly showing the effect of removing high frequency components. This can be used as an easy way to study the printer head motion.

The plot of errors of different samples were taken as follows:

#### 7.6.3 Error Plot Study

Figure 6.7 shows a comparison between the deviations from the mean taken for various filter capacitors, datasets for each capacitor being shown in a different color. Each color set represents the deviation from the mean for all data-blocks superimposed on each other. The idea is to obtain an estimate of likely maximum deviations that can occur and how they are related to the motion of the printer-head. In the figure in the left, the yellow plot represents the deviation from the mean before the code optimization and error checking was implemented and 50nF filter capacitor being used, while all the other colours represent deviation from the mean after they were implemented and higher orders of capacitors being used. As can be seen clearly, data being collected previously was highly inaccurate with large deviations from the 0g value. This could hardly be used as the same printer-head motion would give a totally different dataset. After the correction, the deviations decreased by a factor of 3. Another important point is that the deviation is most when the accleration reading is the greatest, indicative of poor sampling. Therefore, higher filter capacitors were required.

The plot on the right shows how the deviation from the mean with only the corrected data sets. The capacitors corresponding to the colors are : Violet - 147nF, Red - 300nF, Blue - 470 nF, Green - 500 nF. As can be seen,

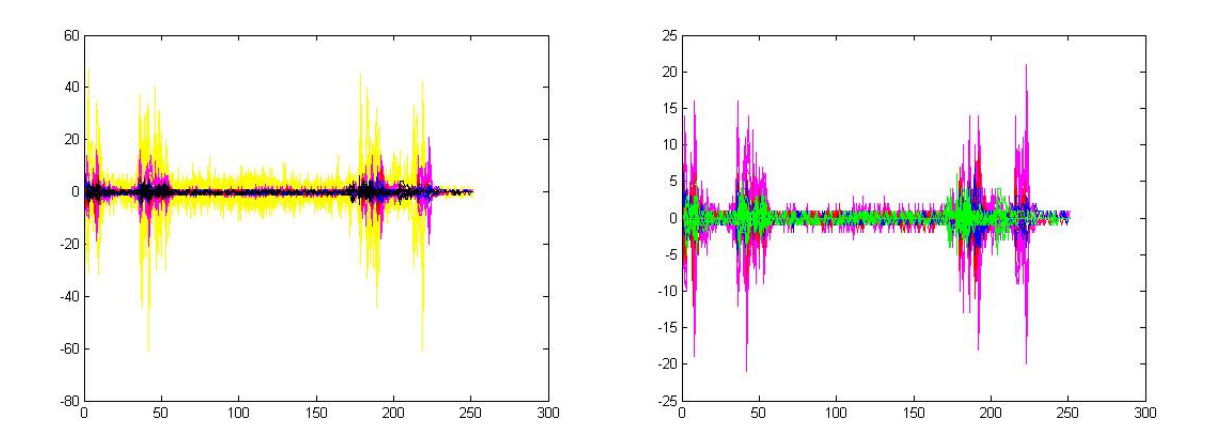

Figure 7.5: Filter Capacitor-wise Color Coded Error Plot of Accelerometer Motion vs Time

with increasing filter capacitors, the deviation becomes lesser, indicating that the for the same printer-head motion, the values approach the mean. The deviation is still maximum for large deviations from 0g value but has now reduced to within 5 units. So increasing filter capacitors and hence reducing the frequency bandwidth of the signal enables it to be better tracked by the system. It must stated here that while 500nF or greater, would be ideal, it cannot be implemented because then the printer-head motion cannot be distinguished clearly.

#### Note :

A pseudocolor plot of A is a rectangular array of cells with colors determined by A. MATLAB creates a pseudocolor plot using each set of four adjacent points in A to dene a surface rectangle (i.e., cell).

## Chapter 8

# Power Supply Circuit

The accelerometer system (transmitter and receiver) has to be portable and run from batteries to make it a standalone system. A voltage regulator is required to ensure that a constant power supply is provided at the same time protecting the rest of the circuit in case of power fluctuations. It was required to fix the supply voltage, at a value that is compatible with the accelerometer, microcontroller and RF device.

The voltage specifications for each device are as follows (Format - Min :  $Max$ ) :

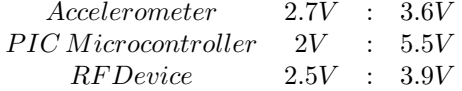

The common value was fixed as 3.3 V. A voltage regulator supplying this and a power source (battery) needed to be selected. The voltage regulator accepts input power from a battery or bench power source and converts this power to a stable value with sufficient current to maintain the power, for the circuit. For a voltage regulator supplying 3.3 V, the input power must be greater than 3.3 V. In the case of a bench power supply, the input power can be as close to 3.3V as possible. However, this is not possible in the case of a battery as batteries come in fixed capacities.

## 8.1 LM317

#### 8.1.1 Basic Circuit

• Input Voltage - VIN -

The battery is connected here. It is reccommended to connect a filter capacitor as close to the input as possible, especially if the battery is connected via a long wire. Larger input capacitors will also help reduce any high-frequency noise on the input.

• Output Voltage - VOUT -

This supplies the requires output voltage. Again, it is reccommended to connect a filter capacitor as close to the output as possible.

• ADJ - Voltage Adjust -

This pin helps adjust the output voltage using the formula :

$$
V_{OUT} = 1.25 \left(1 + \frac{R_3}{R_2}\right) + I_{ADJ}R_2 \tag{8.1}
$$

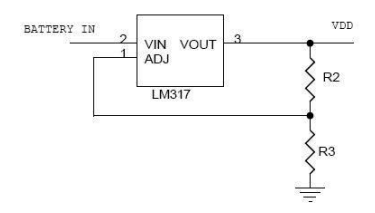

Figure 8.1: Typical LM317 Circuit

Here,  $I_{ADJ}$  is negligible. On making the circuit, it was found to be between 60 and 100  $\mu$ A, and R<sub>2</sub> is in the range of 1-2 kΩ at most making  $I_{ADJ}R_2\approx 0.1V$  at most. It helps if  $R_2$ is made small (< 1kΩ)so that  $\text{I}_{ADJ}\text{R}_2$ can be neglected and th equation becomes  $\text{V}_{OUT}\text{=}1.25 \text{V} \ (1+\frac{R_3}{R_2})$  for For  $V_{OUT} = 3.3V, 1 + \frac{R_3}{R_2} = \frac{3.3}{1.25} = 2.64 \Rightarrow \frac{R_3}{R_2} = 1.64$ . If we set  $R_3 = 1200\Omega, R_2 = 737\Omega$ . A standard resistor near this value is taken for  $R_2$ .

#### 8.1.2 Power Dissipation Characteristics

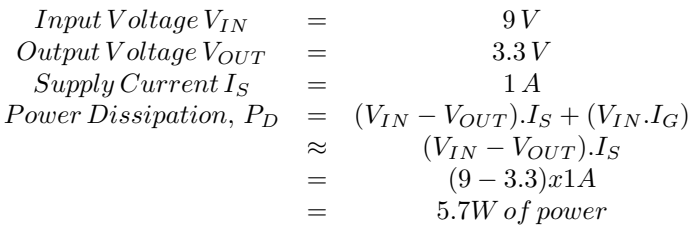

This is a large wastage of power. All this power will be dissipated as heat and hence can raise the temperature of the circuit and its surroundings. Also, the minimum required voltage drop of the regulator is 1.5 V. This minimum voltage drop implies power dissipation of 1.5 W. Such large power wastage must be avoided.

#### 8.1.3 Packaging

The LM317 comes only in a through-hole package as well as surface mount package. It can be used if Power Dissipation is not a problem, since it follows a simple design.

#### Note :

This particular circuit is a source of a lot of noise which interfere with RF transmissions. Hence care must be taken to place it as far away from the RF chip as possible.

## 8.2 MCP1726

The idea behind a "good" portable power supply is to reduce the wastage of power due to large voltage differences between the input supply and the output from the regulator. That is the dropout voltage, the difference between the input and output voltage must be as low as possible. Such a regulator is called a Low Dropout (LDO) Regulator<sup>1</sup>. In a search for such a regulator, it was found that Microchip itself has its own chip to achieve the purpose - The MCP1726 LDO Regulator.

#### 8.2.1 Important electrical characteristics :

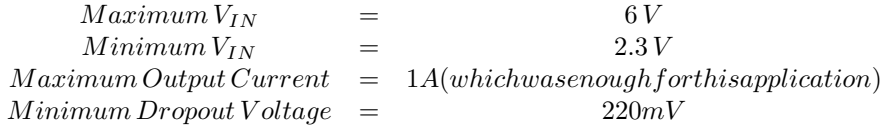

This is a Fixed voltage Chip (variable voltage is also available)

#### 8.2.2 Basic Circuit

• Input voltage -  $V_{IN}$ -

The battery is connected here. It is reccommended to connect a filter capacitor as close to the MCP1726 as possible, especially if the battery is connected via a long wire.Larger input capacitors will also help reduce any high-frequency noise on the input and output of the LDO and reduce the effects of any inductance that exists between the input source voltage and the input capacitance of the LDO.

<sup>&</sup>lt;sup>1</sup>Dropout voltage is defined as the input-to-output voltage differential at which the output voltage drops  $2\%$ below its nominal value that was measured with an input voltage of  $V_{IN} = V_R + 0.5V$ .

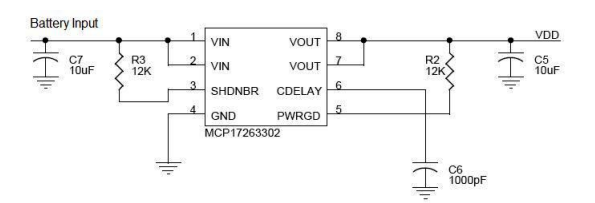

Figure 8.2: Typical MCP1726 Circuit

#### • Shutdown Control -  $S\bar{H}DN$

This input is used to turn the output supply ON and OFF. Logic High  $\Rightarrow$  Supply is turned ON. Logic Low ⇒Supply is turned OFF. For the project, the power supply is kept permanently through a resistor connection. Since there is only one power supply, it needs to be on all the time.

#### • Power Good Output - PWRGD

The PWRGD output is an open-drain output used to indicate when the LDO output voltage is within 92% (typically) of its nominal regulation value.This is not used in the current circuit as such, but can be used to shutdown the power supply if the voltage falls below 92% of its nominal regulation value.

#### • Power Good Delay Set-Point Input - CDELAY

The CDELAY input sets the power-up delay time for the PWRGD output. This is determined by the capacitance connected.

#### • Regulated Output Voltage - VOUT

The VOUT pin(s) is the regulated output voltage of the LDO. A minimum output capacitance of 1.0  $\mu$ F is required for LDO stability. It is reccommended to use ceramic capacitors for their stability. The output capacitor should be located as close to the LDO output as possible. A higher capacitance (up to a maximum of 22  $\mu$ F) implies greater noise-rejection performance.

### 8.2.3 Low Dropout Voltage Characteristic and Power Dissipation

The MCP1726 has a low dropout voltage of 220 mV which was the main reason why it was chosen. With this characteristic, it was possible to use  $3 - 1.2V$  AA/AAA rechargeable batteries in series or a cell phone battery to form a battery supply of 3.6 V. This would be used as input.

For such a source, power dissipation calculations are as follows :

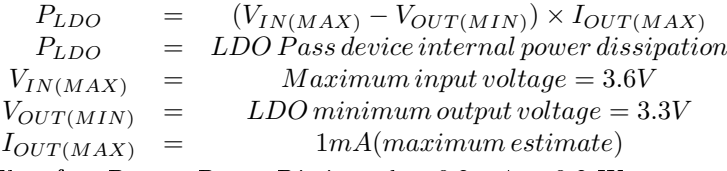

Therefore  $P_{LDO}$ =Power Dissipated = 0.3 x 1 = 0.3 W

This shows a tremendous improvement over the LM317 circuit. Even the typical power dissipation of the MCP1726 is only 20% of the MINIMUM power dissipation in the LM317 case.

The MCP1726 LDO also incorporates input Undervoltage Lockout (UVLO) circuitry that keeps the LDO output voltage off until the input voltage reaches a minimum of 2.18V (typical) on the rising edge of the input voltage. This is useful in the case of batteries which need to to be recharged by ensuring that the voltage that the battery provides doesn't fall below a certain value improving battery life.

### 8.2.4 Packaging

Since the MCP1726 comes in a compact surface mount package, it is also easier to mount on a PCB and occupies less space. Hence it is a preferred candidate over the LM317 for a power supply regulator.

#### Note :

Switched Mode Power Supplies which provide for even lower voltage drops between the input and the output were considered, but the circuits in most cases were too bulky because of the presence of inductors. This was a detriment to incorporating the system on a PCB.

## Chapter 9

## Tilt Based Mouse

#### 9.1 Motivation

Since the translation based mouse was a more difficult problem, it was decided to go ahead with a tilt based mouse. This would be easier to implement as the tilt can be measured by how much the value corresponding to a particular axis deviates from the 0g value. Consider the situation below :

The picture represents the front view of the accelerometer board. Here the Y axis comes out of the plane of the image and X axis is as shown. As the accelerometer is tilted by an angle  $\theta$ the value of acceleration measured in z-axis corresponds to  $g\cos\theta$ . Since Y is orthogonal to X and Z, there is no tilt change for the Y axis. Thus the value of acceleration measured in the X axis is  $gsin\theta$ . If  $\theta$ is varied as  $\theta(t)$ , the value of z-axis is represented by  $\cos\theta(t)$  and the value of z-axis is represented by  $\sin\theta(t)$ .

We know that the acceleration value equation is given by

$$
\frac{v - v_{min}}{v_{max} - v_{min}} = \frac{a + g}{2g} \tag{9.1}
$$

$$
\Rightarrow v = v_{min} + \frac{v_{max} - v_{min}}{2g}(a + g)
$$
\n(9.2)

Now, from the accelerometer properties (before the  $V_{ref}$  resistor was changed), v\_max=200;v\_min=80.

$$
\Rightarrow v = 140 + \frac{120}{2g}a\tag{9.3}
$$

Now for the tilt shown in earlier figure,

$$
a_x = g\sin\theta(t), a_z = -g\cos\theta(t) \tag{9.4}
$$

(fixed by  $+ve$  sense of  $z$ -axis). Therefore,

$$
v_x = 140 + 60g\sin\theta(t), v_z = 140 - 60g\cos\theta(t)
$$
\n(9.5)

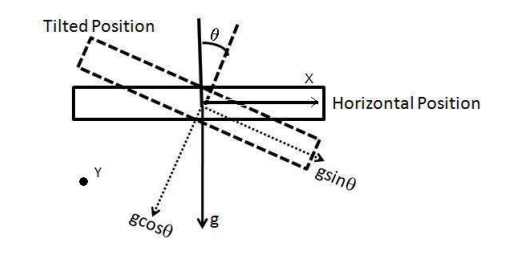

Figure 9.1: Figure Indicating Variation of acceleration due to tilt vs. time

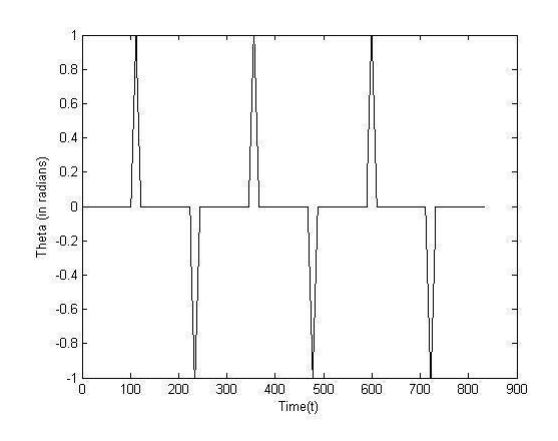

Figure 9.2: Variation of  $\theta$  with time

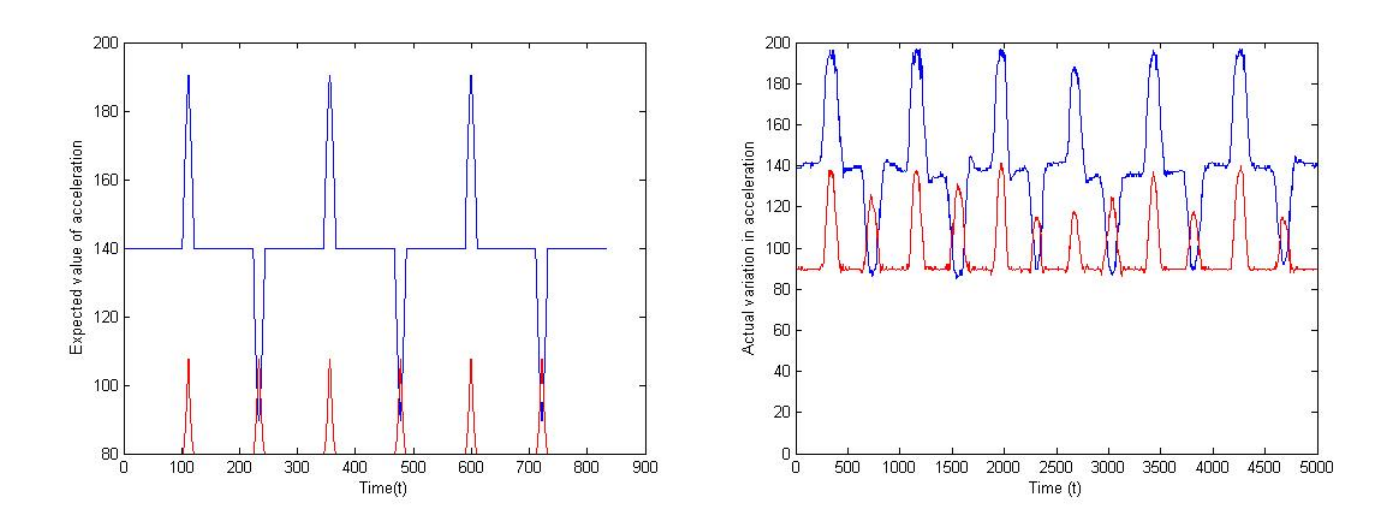

Figure 9.3: Expected Velocity Profile and Observed Velocity Profile vs Time

Let  $\theta(t)$  be varied alternately between  $-\theta_m$  and  $+\theta_m(\theta_m=1 \text{ rad})$  as shown below:

For such a variation of  $\theta$ the variation of  $v_x$ and  $v_z$ were simulated and the results obtained on below left. This was compared to a physical experiment where the accelerometer was tilted roughly between  $\theta_m$ and –  $\theta_m$ . The results are shown below right:

As can be seen, the shapes predicted by the simulation, can be seen in the experiment. However, there are deviations in values, ie, the mean value is not a constand horizontal line. This is primarily due to the fact that tilting was done roughly with the hand and thus the readings were not free from vibrations of the hand. Also, there are imperfections in the axes.

A similar argument holds when the Y axis is tilted and X axis is kept horizontal.

### 9.2 GUI development

To implement a GUI, a fast method of changing a pointer on the screen was required. This was done by modifying an already existing program in MATLAB called Game of Life. In the GUI, the display is taken care of by a sparse matrix - X. When a point (i,j) within the GUI window has to be plotted, the corresponding  $(i,j)$ <sup>th</sup>element in the matrix X has to be set to a non-zero value. While plotting, only the elements of X which are non-zero are found and plotted. If (kx,ky) is the point that is to be plotted, the setting is done by simply saying  $X(kx,ky)=1$ ; For the Game of Life program, a starting set of values was set, the program algorithm implemented and values updated again. (kx,ky) was the variable set used by the Game of Life program itself. This value of (kx,ky) has to be replaced with the processed value from the accelerometer readings.

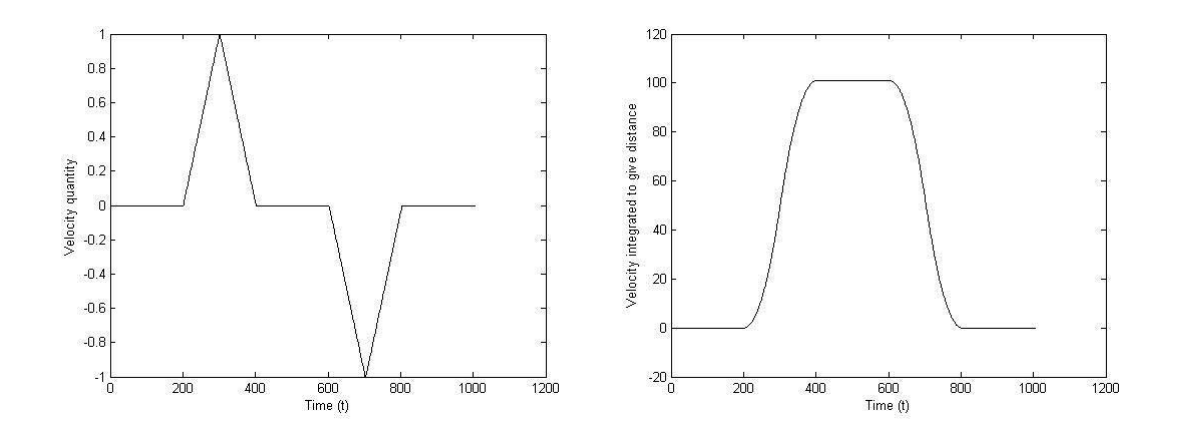

Figure 9.4: Theoretical Forward and Backward Velocity Profile and Integration to Give Distance

The GUI's 4 buttons of Start, Stop, Close and Help were replaced with Start, Stop and Close. Any text information at the beginning and on the Title Bar was changed to suit the project. Buttons were resized and repositioned. The GUI object handles were changed to reflect just 3 buttons. Relevant variables were declared in the part of the GUI code corresponding to Start button. If the program name is changed to say test.m, the relevant Callback string for the Start button must be changed to

```
callbackStr='gui("start");';
```
To understand the program, a 300x300 size matrix X was declared, the original code was removed and modied as : within an iteration, a fixed size set of randomly chosen (kx,ky)'s plotted. The GUI showed a set of points that gradually filled up the screen. This was replaced with code that cleared the points from the previous iteration and plotted a new set of points. This modication produced sets of random points that kept refreshing with each iteration.

As a next step, a set of acceleration values was recorded by tilting only X-axis and saved offline. A 300x300 size matrix X was declared and a finite loop was written to read from this saved data, the set of random values were replaced with a single value suitably scaled from the acceleration value obtained, per iteration. Also, the values were cleared after every iteration. In this way, as the accelerometer was tilted, a point moved in response to the tilt. Later the array size was increased to 800x800.

#### Note:

In any plotting, the values must be scaled properly so that they fit on the screen. No value must end up negative . This can be achieved with a suitable linear scale mapping a value to its GUI point which has to be found by trial and error.

All values must be rounded off to integers

## 9.3 Processing of Tilt Data

The next stage was to convert the tilt data into distance on the screen. For this the concept of velocity profiles must be introduced. A velocity profile is defined as a sequence of data representing a varying quantity that can be integrated to provide displacement measurement. A typical velocity profile should be as shown in below left, the data integrated to provide distance in below right:

As can be seen a good velocity profile must have a set of points that are monotonically increasing up to a limit and then monotonically decreasing back to zero (first triangle). These represent moving a pointer on the screen across a positive prescribed distance. If the set of points are monotonically decreasing followed by increasing (second triangle), then it represents the pointer moving with negative displacement. Any varying quantity can be considered as a velocity profile if it satisfies the above characteristics.

In the tilt of data, consider the tilting of the mouse as shown before from  $\theta_m$  to  $-\theta_m$  of only 1 axis (say x). We know that the change in values corresponding to this tilt is  $v_x = 140 + 60$ gsin $\theta$ (t). The actual movement was found to be as shown below left. From this, the DC value (140) was subtracted and only the time varying

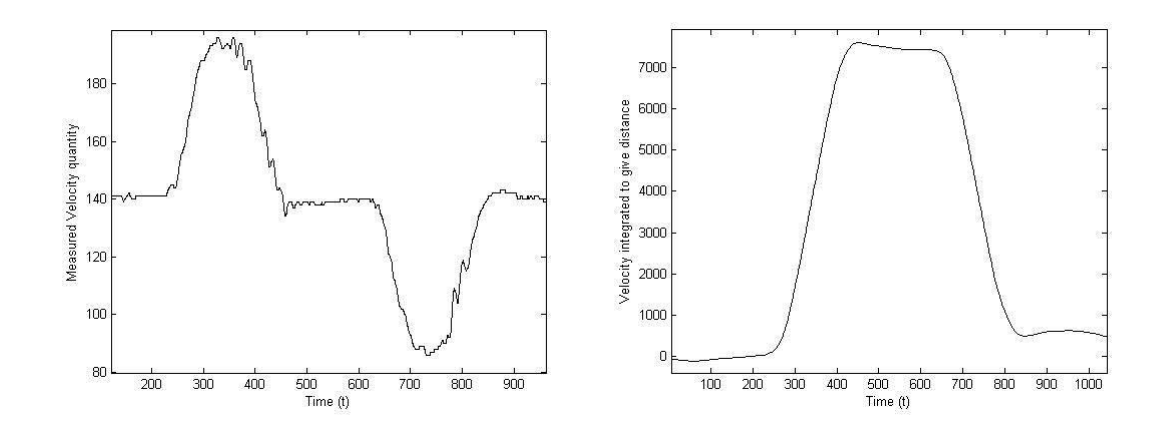

Figure 9.5: Actual Forward and Backward Velocity Profile and Integration to Give Distance

quantity was used to integrate and obtain distance. Integration was done by trapezoidal method as it was easy to implement (shown below right):

Once scaled properly, this provided a good way to convert the tilt-based varying quantity to distance movement for the pointer.

After this, the finite loop within the GUI was modified such that instead of just feeding the acceleration values, the tilt-acceleration value (which forms the velocity quantity for the velocity profile) in that iteration was fed to a trapezoid algorithm to find the distance moved by the pointer for that iteration. Initially this was done for only 1 tilt axis - the x-axis and hence the x distance (kx alone) alone was updated. As a next step, the y-value was also updated (both kx and ky). An intentional delay was introduced to slow down the update of the screen, this was made around 7 ms to simulate how the display data would update itself in real-time. The pointer responded as expected, moving in response to the data. This means that for processing, the DC value ie the mean must be subtracted and the time-varying data be fed into an integration algorithm.

### 9.4 Real-Time GUI

The next stage was to replace the offline data with real-time data coming from the serial port. For this, whenever the 'Start' button was pressed, it was necessary to open the serial port. This is done along with the declaration of variables. The nite loop is replaced with an innite loop. Also, data which was formerly accessed as array elements is replaced with data read from the serial port in the form of 4 variables : xvalue, yvalue, zvalue, count and status. Any data that is to be used in the next iteration is stored in a temporary variable before reading from the serial port again.

Additional features such as a mouse trail was used to provide a more interactive feel. This is achieved by storing the last hundred values of the pointer in an array and setting the values as 1 in the X matrix. In each iteration, the oldest value is removed and set as 0, and all values are shifted earlier and the newest value is placed at the end of the array. The new values are set as 1.

#### Note :

z value is not used.

## 9.5 Running mean

As the mouse is tilted, allowance has to be made for the fact that the mouse need not always be in a perfectly horizontal position when not in use. If the integration algorithm were implemented blindly as such, this would lead to a constant drift in the pointer on screen. This is taken care of with a running mean. For the mean, a certain number, N values coming in from the serial port are stored in an array and their mean calculated. After this, the next N values are read and the mean calculated again. Instead of a constant mean, the running mean is what is subtracted. The value of N has to be chosen properly. A small N would make the mean follow the acceleration readings which will lead to diminished readings. A large N would take a long time to settle. A compromise has to be taken between the two and for this project it was fixed as 800.

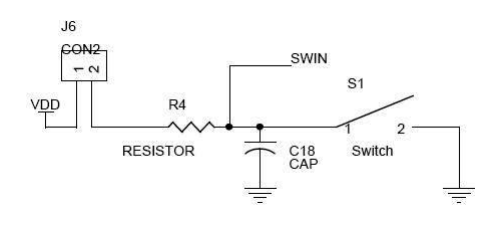

Figure 9.6: Microswitch

## 9.6 Microswitch circuit

To add additional functionality, it was suggested that a microswitch be incorporated into the circuit. This was achieved with the circuit below :

The reason for this switch was to introduce the click function which could further be incorporated within the final housing. The output from the switch was fed into pin RA0 of the microcontroller (configured as input) at the transmitter end. In addition to the X,Y and Z axes and data label, an additional byte showing the status of this pin was also added in the transmit buffer. During the infinite loop, the pin RA0 was probed to be high or low using the condition

```
if(input(RAO) == 1) RxBuffer[4] == 1;else RxBuffer[4]=0;
```
No changes in the timing of the transmission/reception were required. A jumper (CON2) must be used to disengage this switch when programming as it can otherwise interfere with the data used for programming.

## Chapter 10

## Power Budget of Transmitter/Receiver

The aim of doing a power budget estimation is to get an idea of how long a portable power source will last if used to connect to the device. Since the voltage supply is the for all components in the transmitter/receiver, it is enough to know the current used by each component. The power will be proportional to this. Also, current used, represents a more useful quantity as it can be directly related to battery life. For all components :  $Supply voltage V_{dd}= 3.3V$ 

### 10.1 Transmitter

#### 10.1.1 Accelerometer

 $Mean supply current I_{dd} (from data sheet) = 0.85 mA$ 

#### 10.1.2 Microcontroller

The current used by the MCU is negligible  $(< .1 \text{ mA}$ ) and has not been included in calculations.

#### 10.1.3 Chip in Transmitter Mode

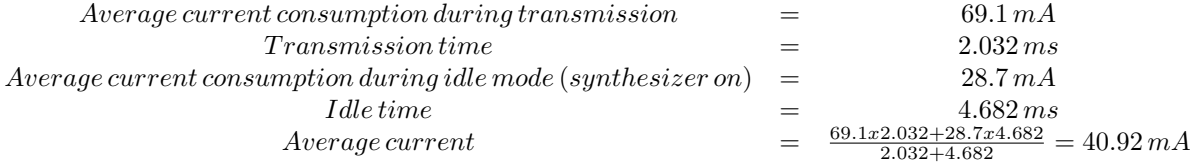

#### 10.1.4 Current used by Microswitch

Current =  $\frac{3.3}{2.6K+33\Omega}$ =1.25 mA

#### 10.1.5 Total Current

 $Totalcurrent \approx 43.00 mA$ Expected battery life with 600 mA-hr Battery =  $\frac{600}{43.00} \approx 14$  hours. Expected battery life with 300 mA-hr Battery =  $\frac{300}{43.00} \approx 7$  hours.

#### 10.2 Receiver

#### 10.2.1 Serial port Level Converter - MAX3232

Typical current  $= .3$  mA

### 10.2.2 Microcontroller

The current used by the MCU is negligible  $( $1 \text{ mA}$ ) and has not been included in calculations.$ 

#### 10.2.3 Chip in Receiver Mode

 $Average current consumption during reception$  =  $57.7 mA$  $Average current consumption during idle mode (synthesize a motor) = 28.3 mA$  $Average current$   $=$  $\frac{57.7x2.032+28.3x4.682}{2.032+4.682} = 37.19 \, mA$ 

#### 10.2.4 Total Current

 $Totalcurrent \approx 37.49mA$ Expected battery life with 600 mA-hr Battery =  $\frac{600}{41.77} \approx 16$  hours. Expected battery life with 300 mA-hr Battery =  $\frac{300}{41.77} \approx 8$  hours.

Note :

In all above calculations power wasted due to Drop-out voltage has been neglected.

## Chapter 11

## Further work

### 11.1 Within the same system

The following suggestions could be tried out to further tweak the system and enhance its uses.

#### 1. Reduction in Power Consumption by accelerometer

Currently the circuit at the transmitter end blindly transmits and receive without turning off a particular section when it is not in use. This could be optimized further. For e.g. the accelerometer can go into sleep mode between transmissions. For this, the current supplied graph will be as below :

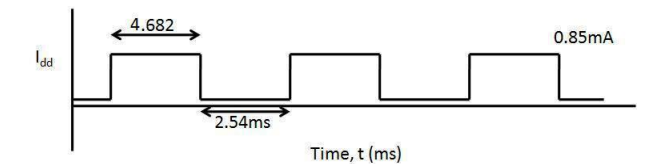

where  $4.682 \text{ ms} = \text{time of loading accelerator and } 2.54 \text{ ms} = \text{time of transmission}$ . Perhaps some delay time might be added to let the accelerometer settle. The current in sleep state is  $2\mu$ A. This gives an average value of current used per transmission as  $\frac{(4.682x.85)+(2.54x2x10^{-3})}{(4.682+2.54)} \approx 0.55 \text{mA}.$ Therefore, power consumed =  $3.3Vx0.55mA = 1.81 mW$ 

Therefore power saved =  $2.805-1.81 \approx 1$  mW.

#### 2. Selection of smaller more compact accelerometers

Currently the accelerometer LIS3L02AS4 comes in a Surface mount package. While this is small, it still

Figure 11.1: Picture Showing Packaged version of Transmitter with a Credit-Card size comparison

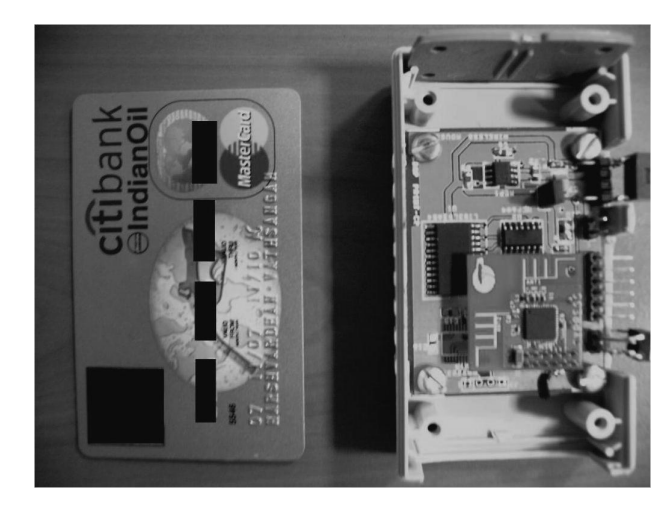

occupies some space. For this purpose, it is reccommended to switch to a LGA package which is also produced by the same company. An example is the LIS344ALH 3 Axis 2g/6g Accelerometer. While the packaging differs, the interfacing circuits are all the same. This can considerably reduce the space required for the circuit.

However, it is recommended to stick to analog accelerometers as opposed to digital ones for now since they are easier to use.

#### 3. Selection of Better Power Source/Battery

It is required to find a smaller portable rechargeable battery circuit capable of giving the circuit comparable if not higher power. The current circuit uses 3 AAA batteries in series providing it with 3.6V. It might be possible to replace these with a single Lithium Polymer 3.6V/3.7V Cellphone battery that is smaller, more compact and lighter. This should work with the same power circuitry to ensure compatibility. Care should be taken that the battery does not burn/over heat and that some form of housing is provided.

#### 4. Separate charging circuit

If the cellphone batteries are used, it is possible to use a double pole-double throw switch that switches between a charging circuit and the actual circuit under use. It might also be possible to simply remove the battery and put it in a separate charger. If a separate charger could be developed, the hardware will then become independent.

#### 5. Embedded Transceiver

Currently, the wireless transceiver is as a module that fits into a slot above the plane of the existing circuit. It is possible to produce a version where the transceiver chip and the antenna are on the same circuit board and the antenna can be adjusted as required.

#### 6. Changing the format of data to serial mouse protocol

Currently, the system is interfaced to accept data in MATLAB via serial port and then the code within MATLAB takes care of converting the data received into tilt. Instead of that, an alternate approach is to do this conversion within the microcontroller itself at the transmitter end, transmit the X-distance, Y-distance, Click status and then in the receiver side, forward the data via serial port in serial mouse protocol. This will open up the possibility of using the system in a wider variety of applications. In any case, to remove software dependence, it is reccommended to switch to C for programming in serial port.

#### 7. Increasing speed of transmission

The transmitter is currently transmitting data at 15.625 kbps. The maximum possible speed is 62.5 kbps which is roughly four times faster. If transmitting at a faster speed, the range reduces. However, if that is not a problem then this change should be incorporated. For this, a particular bit, bit 2, in REG\_DATA\_RATE  $(0x04)$  registers must be set HIGH. However, this affects other registers as well and those must be configured<sup>[3]</sup>.

#### 8. Multiple accelerometers

As a next step, more than one accelerometer can be used for more information about any system under study or to introduce rotational components and realize a wireless translation based mouse.

#### 9. Layout Optimization

Currently the board is a 2-layer board which results in increased size. In case of applications where the design has to be small, a 4-Layer board could be used, this might be needed if the transceiver were to also be included in the same plane.

## 11.2 Potential uses

This system has already been demonstrated with a tilt based GUI mouse and in calibrating printer motion. As such it can be used in any application which demands measuring acceleration and processing that data.

## 11.3 Conclusion

A core system that would detect motion in the form of acceleration acting on it and convey the same through a wireless setup was built. The system was made into two separate modules one acting as a transmitter and the other as a receiver through custom-made Printed Circuit Boards. The system's potential was demonstrated with Printer Head motion calibration and with a tilt based wireless mouse.

Part II

Appendices

# Appendix A - Relevant Abbreviations

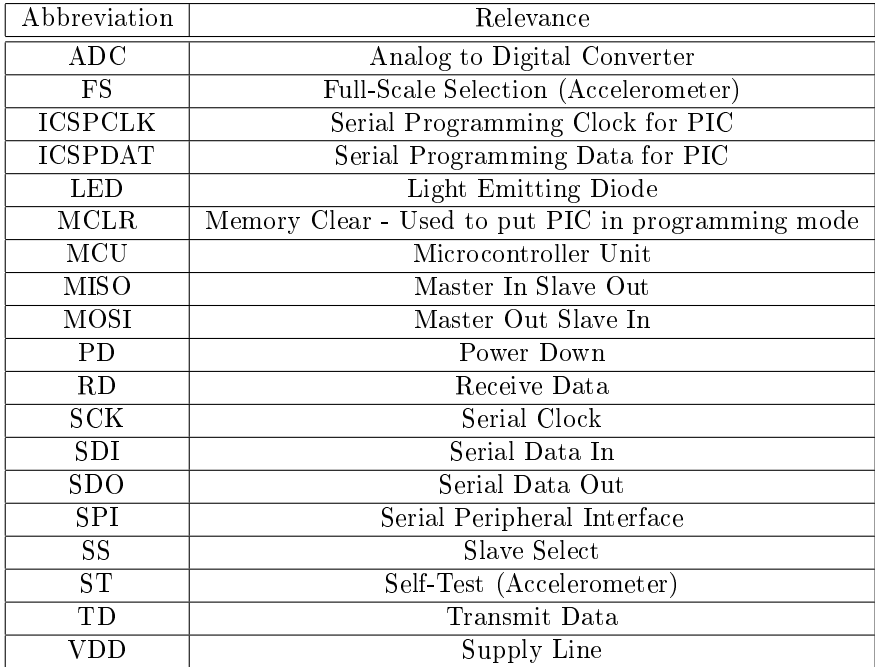

# Appendix B - Communication between the MCU and Radio Module - SPI

## **SPI**

Communication between the Microcontroller and Radio Module is achieved via SPI. The microcontroller has an SSP (Synchronouse Serial Port) that can communicate with other devices using SPI or  $I^2C^{TM}$ . The SPI mode allows 8 bits of data to be synchronously transmitted and received simultaneously. To accomplish communication, typically three pins are used: Serial Data Out (SDO), Serial Data In (SDI), Serial Clock (SCK). Additionally, a fourth pin may be used when in a Slave mode of operation: Slave Select (SS). For the transceiver chip, the corresponding pins used are Serial Data In (Connected to MCU SDO), Serial Data Out (Connected to MCU SDI), Serial Clock (Connected to MCU SCK) and the SS pin connected to SS pin of the MCU.

The transceiver chip is the slave and the MCU is the master. For SPI, a master and slave are required. The line connecting the MCU SDO to transceiver SDI is called MOSI (Master Out Slave In), likewise, the line connecting the MCU SDI to transceiver SDO is called MISO (Master In Slave Out). The corresponding pins in the microcontroller are RC7 - SPI Data Output (MOSI), RB4 - SPI Data Input (MISO), RB6 - SPI Clock  $(SCK)$ , RC6 -  $\overline{SS}$  (Slave Select). For selecting a slave, the corresponding pin of the device that is connected must be set as low (Active Low). Communication is achieved via interrupts and these are achieved using RA2 which is the interrupt pin on MCU. An additional pin is connected to PD (Oscillator ON or OFF).

## Configuring SPI

The SPI module must be configured using the setup  $\pi$  spi() command. For the project, the SPI is set as :

```
setup_spi(SPI_MASTER|SPI_L_TO_H|SPI_XMIT_L_TO_H|SPI_CLK_DIV_4);
```
This means that the MCU is set as the SPI master. The data is transmitted in the Low-To-High-Clock Transition and the clock source for the transmission is taken with a prescale of 4, i.e.  $\frac{4*4}{8x10^6} = 2 \mu s$ 

## I/O using the SPI

The SPI slave here is the Wireless transceiver. Before sending data the SS signal should be set low to select the slave. The MCU can initiate a SPI data transfer via a multi-byte transaction. The first byte is the Command/Address byte, and the following bytes are the data bytes. For actual transfer of data via a single burst the interface follows these rules :

- Command Direction (bit 7) = "0" Enables SPI read transaction. A "1" enables SPI write transactions.
- Command Increment (bit  $6$ ) = "1" Enables SPI auto address increment. When set, the address field automatically increments at the end of each data byte in a burst access, otherwise the same address is accessed.
- Six bits of address.
- Eight bits of data.

The SPI communications interface has a burst mechanism<sup>[3]</sup>, where the command byte can be followed by as many data

bytes as desired. A burst transaction is terminated by deasserting the slave select  $(SS = 1)$ . For this project only a single byte burst is used. The transceiver has registers that control its status and mode of operation. These registers and the bits within them are written to and read from via the SPI interface and in this way, the status of the transceiver can be controlled.

Within the C code, data is written to the SPI slave using the spi\_write() command and data is read from the SPI slave using the spi\_read() command. These two commands take care of the timing during transmission. The pins relevant to the wirless transmission were given recognizable names using the  $\#$ define directive and stored in RfDefines.h. Also user-defined functions to write to and read from the transceiver were written and stored in spi.c . The two functions were

- RegisterSpiPut() Parameters are address and data
- This writes the data to the transceiver. The sequence of instructions is Set SS as low (turn on slave)⇒Write the address to which data must be written (this is bitwise OR-ed with 0x80 to set the instructions as write-mode)⇒Write the data from MOSI pin⇒Set SS as high (turn off slave).
- RegisterSpiGet() Parameters are address and data
	- This receives data from the transceiver. The sequence of instructions is Set SS as low (turn on slave) $\Rightarrow$ Write the address to which data must be written ⇒Read the data that comes from MISO pin⇒Set SS as high (turn off slave).
- GetSpiByte() Parameter is address

This is mainly used to receive the status of certain bytes within the registers of the transceiver. The sequence of instructions is Set SS as low (turn on slave)⇒ Read the data that comes from MISO pin⇒Read the data that comes from MISO pin⇒Set SS as high (turn off slave)⇒Return the value received.

# Appendix C - Explanation of Important functions

The following provides a brief explanation of each user-defined function's role in the main program<sup>[3]</sup>. Important constants that are relevant to the transmission are declared in CyWusb6935.h:

## Transmit functions

#### transmit()

This is the main function that has to be run when transmission is required. Before transmission, the data that is to be transmitted is to be loaded in TxBuffer. The size of this buffer has to be defined beforehand using TxBufferSize. Various timers and external interrupts are also turned on within transmit(). The transmit() function then calls other subfunctions that take over the transmission.

#### ChangeToTransmitMode()

This function sets the relevant flags that from the error checking tools. In future these flags could be replaced with a single byte where individual bits are set and reset.

#### RadioTxEnable()

This writes to the transceiver via SPI, specifically to the Transmit Enable (REG\_TX\_EN) register. Within the register, it sets the bTX\_EMPTY bit thus enabling the wireless module's transmit buffer as empty. It then writes to the Control register (REG\_CONTROL) enabling transmission and bypassing internal clock (bTX\_ENABLE | bBYPASS\_INTERNAL\_SYN\_LOCK\_SIGNAL). Once this is done, external interrupts are used to check whether each byte has been sent.

## Receive functions

#### receive()

This is the main function that has to be run when receiving data is required. The data is received into RxBuffer. The size of this buffer has to be defined beforehand using RxBufferSize. The receve() function calls other subfunctions that take over the receiving. If RxBufferSize bytes of data are not received, the preset timer expires and the receive is deemed a failure. If not, the received bytes can then be used in further code (in this case, with serial transmission).

#### EnableRx()

This function sets the relevant flags that from the error checking tools. Also the timer and external interrupts are cleared and re-enabled. This also calls RadioRxEnable().

## RadioRxEnable()

This writes to the transceiver via SPI, specifically to the Control register (REG\_CONTROL) enabling receiving and bypassing internal clock (bRX\_ENABLE | bBYPASS\_INTERNAL\_SYN\_LOCK\_SIGNAL). Once this is done, external interrupts are used to check whether each byte has been sent.

## Generic Cypress functions

## Cypress\_Enable()

This function is an asynchronous reset with the following sequence of instructions :

SS-↑(Select Chip as a Serial Slave)  $\Rightarrow$  PD -  $|$  (Turn off oscillator)  $\Rightarrow$  Reset -  $|$ (Asynchronously reset the Chip)  $\Rightarrow$ Delay 2 ms (for stabilization) $\Rightarrow$ PD -  $\uparrow$ (Turn on Oscillator)  $\Rightarrow$ Reset -  $\uparrow$ (Turn off Reset)  $\Rightarrow$ Delay 5 ms (For stabilization)⇒Reset -  $\downarrow$ (Asynchronously reset the Chip)  $\Rightarrow$ Delay 5 µs  $\Rightarrow$ Reset -  $\downarrow$ (Asynchronously reset the Chip).

## Cypress\_RegisterProgram()/RadioStartup()

This function configures the transceiver by writing to specific registers via SPI. The important details are :

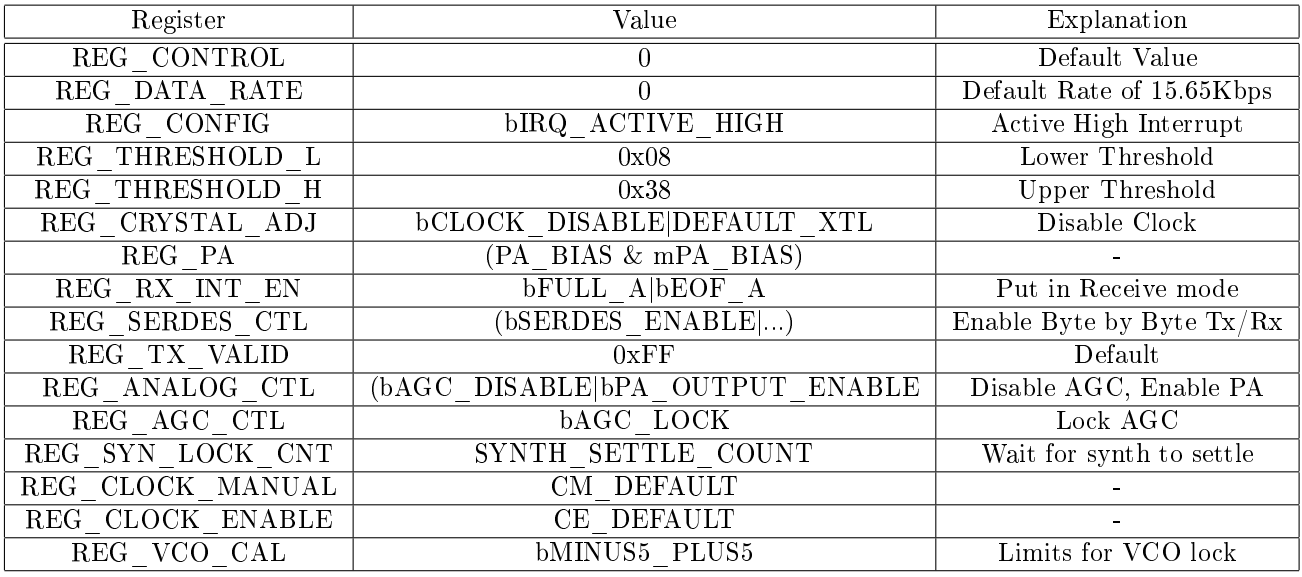

## RadioIdle()

This function puts the transceiver into idle mode. This is done by writing 0x00 (default value) to the (Control Register REG\_CONTROL)

## RadioSetChannel()

This function is used to set the channel of transmission. The default value is 0. This particular function is used in the case of multiple receivers.

#### Note :

At any given time, only either transmission or reception is possible by enabling either the Transmit Interrupt or Receive Interrupt. If while transmitting it is required to check whether any data has been received, the appropriate Register within the transceiver must be polled.

Avoid any source of Electromagnetic interference near the transceiver chip. This means that any power source must have filter capacitors. Also disable any wireless lan device nearby. Also make sure that no source of power is between the transmitter and the receiver.

# Appendix D - Relation Between Data transmitted and Real-World Quantities

A relation between the values obtained and real world quantity is required. This will form the basis of any interpretation of further mathematical calculations that is done with the data obtained. Data from the wireless transceiver is obtained in the form of a data packet containing 3 bytes plus the packet label number.

## Acceleration mapping

Within the 3 bytes, each byte represents a value directly proportional to the accelerations in 3 respective axes  $(X, Y, Y)$  and  $Z$ ) recorded one after another. Thus we have three values. It is required to fit these values to real-world acceleration through some form of mapping. Given that :

Voltage ∝Acceleration and ADC converted value∝Voltage, it is assumed that Acceleration ∝ Voltage, implying a linear mapping. The map is simply a straight line fit. The mapping for one axis has been discussed, the same holds true for all axes.

Let  $V_{min}$  = minimum value of voltage corresponding to  $-1g$  $V_{max}$  = maximum value of voltage corresponding to 1g  $V_0 = value of voltage corresponding to 0g$ 

To fit a straight line, any 2 of the above 3 values may be used. Initially because of the problem of unequal ranges [Refer Sec. 3.8], it was difficult to find a linear mapping that fit the curve and gave results. It was proposed to fit a linear between 0g value and -1g value or between 0g value and 1g value and extrapolate to the opposite side of 0g as the case may be. A linear map using  $V_{max}$  and  $V_{min}$  is not possible because of the following reason :

If 'a' represents the converted acceleration the straight line fit is :

$$
\frac{(a+g)}{2g} = \frac{(v-v_{min})}{(v_{max}-v_{min})}
$$
\n(11.1)

For a = 0g, we have,  $(v_{max}-v_{min})=2.(v-v_{min})$  or  $v = \frac{v_{max}+v_{min}}{2}$  which is not true from the graph. In this way, finding the right linear fit caused a problem. This problem was solved along with the range issue by replacing the ADC conversion voltage internal reference with an external one as stated earlier.

### Time-step between samples

The sample label provides a "time-difference" between two samples, as loading data followed by transmission requires a definite time period which is constant for every packet transmitted. If one packet has sample number N and another has sample number  $N+m$ , the time difference between the respective X,Y and Z samples between the two packets is  $[(N+m) - N]$ . T = m. $\Delta T$ , where  $\Delta T$  = time of loading + transmitting the packet.

For this project, m has been adjusted to 1 (see Sec x.x), therefore time difference between samples  $=$  t. This t  $=$ 7.22ms. It is taken that every 7.22ms, a set of X,Y and Z samples is obtained which are converted to real-world accelerations given by  $\frac{(a+g)}{2g} = \frac{(v-v_{min})}{(v_{max}-v_{min})}$  $(v_{max}-v_{min})$ .

Note :

The linear fit method requires that  $v_{max}$  and  $v_{min}$  are found beforehand. This can be found by tilting the respective axis of the accelerometer to the -1g and 1g position and see where the lowest and highest values are

obtained.  $v_{max}$  and  $v_{min}$ are used as opposed to any other value because they are easy to detect as simply the extremes of values obtained in that axis.

# Appendix E - Cost of Components

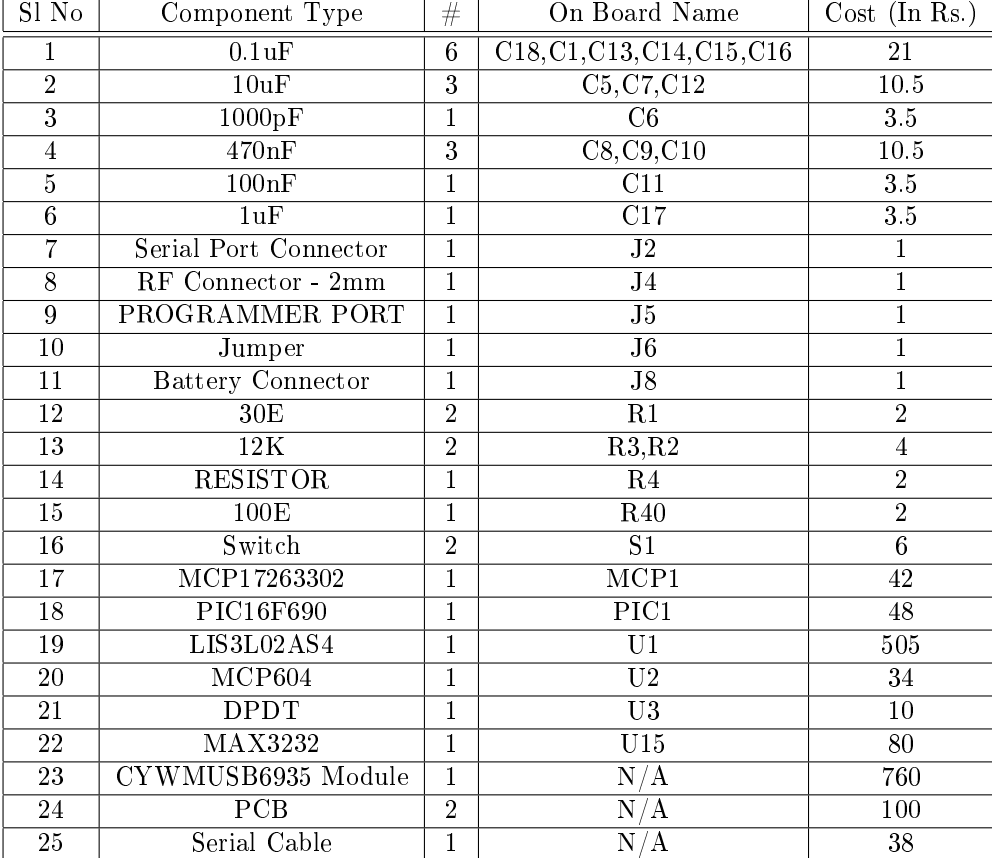

Total cost for two boards  $=$  Rs. 1690.5

# Appendix F - Programming the microcontroller

## Software

For programming and using the microcontroller, the following software must be installed :

- MPLAB IDE This provides the development environment within which programs for the PIC are written. MPLAB IDE can be downloaded from www.microchip.com. The link at the time of this document is http://www.microchip.com/stellent/idcplg?IdcService=SS\_GET\_PAGE& nodeId=1406&dDocName=en019469&part=SW007002 Microchip has full resources on its website on how to use and program with MPLAB. These form the best reference for learning more about the software. Programs maybe written in C or in Assembly. Once compiled, a HEX file is generated which can be programmed into the microcontroller.
- PICKIT2 Flash Programmer<sup>[6]</sup> This is what actually programs the microcontroller. This comes with the programmer hardware. Though it can also be downloaded from www.microchip.com (PICkit 2 Setup v2.40c.zip).
- .Net Framework The PICKIT2 requires .NET framework to run. If not installed already, this has to be downloaded separately or a version of PICKIT2 along with .NET framework installation package is available. The zip file can be downloaded from www.microchip.com. PICkit 2 Development Programmer/Debugger. The link at the time of this document is

http://www.microchip.com/stellent/idcplg?IdcService=SS\_GET\_PAGE&

nodeId=1406&dDocName=en023805&redirects=pickit2 .

If the package with .NET framework (PICkit 2 Setup v2.40c dotNET.zip)is installed, it is suggested that the .NET framework be installed explicitly. This is there in the folder  $\dot{fr}\dot{fr}$ .exe in the unzipped package. After that the PICKIT2 setup should be run and installed.

- CCS C compiler All programs are written in CCS C. A compiler is required for this. The compiler can be bought and downloaded from www.ccsinfo.com . It is reccommended to get the latest version of the compiler for greater variety of built-in functions. The compiler also comes with its own development environment which can be useful for quickly configuring a PIC using a GUI. The compiler was expensive to buy and hence a limited version was used (4.042) and that was sufficient for this project. Along with the compiler, it is also reccommended to download the IDE Utilities which form useful debugging tools. The compiler has to be installed first.
- CCS C compiler plug-in for MPLAB -

This is required for compiling any CCS C based code from within MATLAB. It can be downloaded for free from :

http://www.ccsinfo.com/downloads.php (MPLAB®) IDE Plug-In, setup\_mplab\_plugin.exe). This has to be installed before any programs can be compiled.

## Basic Programmer Circuit with PICKIT2

To explore the minimum possible circuitry required for programming in a self-designed platform, a basic circuit was made.

• VDD supplies the voltage while programming.

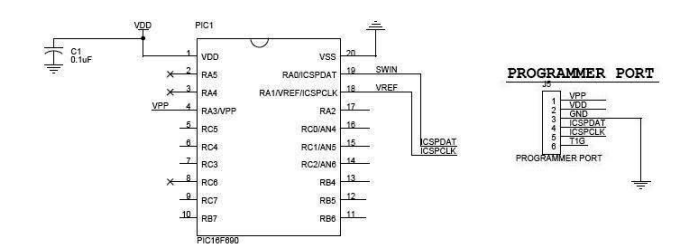

Figure 11.2: Basic Hardware Configuration Schematic For Programming the PIC

- ICSPDAT supplies the data.
- ICSPCLK supplies the clock with respect to which data is written.
- MCLR raises the pin RA4 high to show that the PIC is in data write mode.
- T1G is connected to Pin 3 and is used for any external interrupts. This is not required.

This circuit was soldered on to a general purpose PCB and found to work.

#### Note :

When programming the PIC no input source must be connected to PINS RA1 and RA0, as these form the input data and clock pins for the programming elements. Therefore, they must be disconnected before use.

## Writing the program into the MCU using PICKIT2

For programming with the PICKIT2, the HEX file after compilation from MPLAB must be ready. The sequence of steps is:

- Compile and generate the HEX file from MPLAB.
- Connect the PICKIT2 programmer via USB and start the PICKIT2 program.
- Adjust the VDD PICKIT2 to below 3.6V. Normally, the programming for the PIC is done at 4.5 to 5V. When programming with a VDD voltage less than 4.5V, it is called Low-Voltage Programming. The reason why this is done is that in the future, the accelerometer and Wireless Transceiver will both be connected to the circuit. Neither of these can withstand voltages above 3.9V, hence the need to program at a low voltage.
- Once set up with a low VDD voltage, connect the PIC Demo Board and select Tools->Check Communication. This will establish communication between the PIC Demo Board and the programmer.
- Erase any existing program on the PIC (within the demo board) using the Erase button. The program will provide a warning, click OK. This explicit erase is necessary because the low voltage erase that comes with Write does not erase properly.
- Load the relevant Hex file using File→Import Hex. Press Write to write the program on to the PIC.

# Bibliography

- [1] PIC16F631/677/685/687/689/690 Data Sheet, Microchip Document # : DS41262C
- [2] LIS3L02AS4, MEMS INERTIAL SENSOR:3-Axis ±2g/±6g LINEAR ACCELEROMETER Datasheet, ST Microelectronics
- [3] CYWUSB6935 WirelessUSB LR<sup>TM</sup> 2.4-GHz DSSS Radio SoC Technical Reference, Document #: 38-16008 Rev. \*C
- [4] CCS C Compiler Reference Manual, Version 4, January 2007
- [5] Microchip Low Pin Count Demo Board User's Guide, Microchip Document #: DS51556A
- [6] PICkit<sup>TM</sup> 2 Microcontroller Programmer User's Guide, Microchip Document  $\#$ : DS51553C
- [7] Microchip PICkit<sup>TM</sup> 2 Starter Kit Getting Started Guide,
- [8] MCP601/2/3/4, 2.7V to 5.5V Single-Supply CMOS Op Amps Datasheet, Microchip Document  $\#$ : DS21314F
- [9] MCP1726, 1A, Low Voltage, Low Quiescent Current LDO Regulator, Microchip Document #: DS21936A